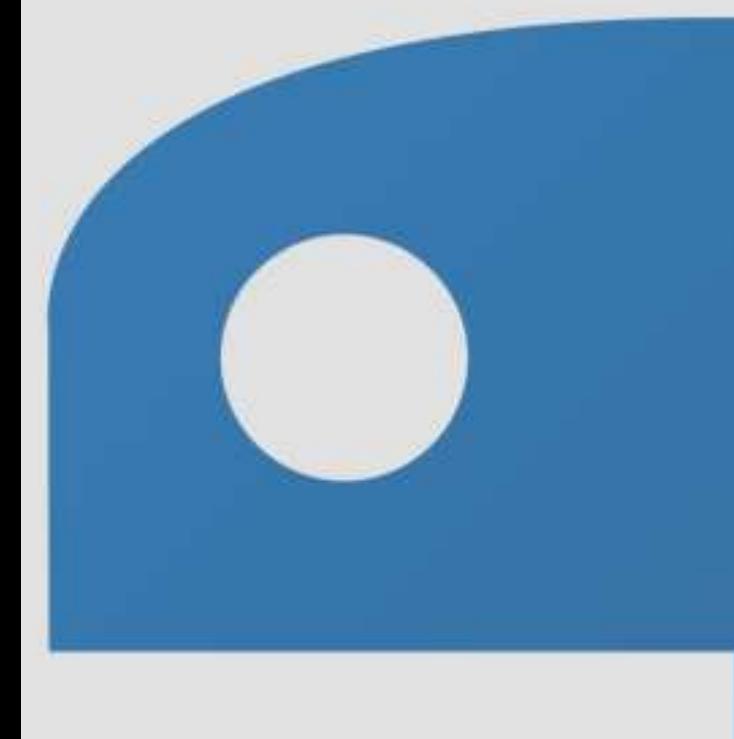

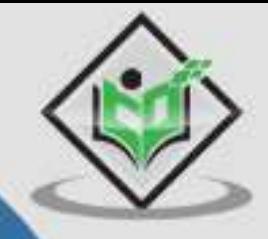

# **Python Forensics**

# tutorialspoint Y EASY LEARN

www.tutorialspoint.com

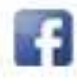

https://www.facebook.com/tutorialspointindia

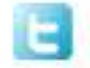

https://twitter.com/tutorialspoint

# <span id="page-1-0"></span>**About the Tutorial**

Python has built-in capabilities to support digital investigation and protect the integrity of evidence during an investigation. In this tutorial, we will explain the fundamental concepts of applying Python in computational (digital) forensics that includes extracting evidence, collecting basic data, and encryption of passwords as required.

# <span id="page-1-1"></span>**Audience**

This tutorial is meant for all those readers who seek to increase their understanding in digital or computational forensics through the use of Python. It will help you understand how to integrate Python in computational forensics.

# <span id="page-1-2"></span>**Prerequisites**

Before starting with this tutorial, it is important that you understand the basic concepts of computational forensics. And, it will definitely help if you have prior exposure to Python.

# <span id="page-1-3"></span>**Copyright & Disclaimer**

Copyright 2017 by Tutorials Point (I) Pvt. Ltd.

All the content and graphics published in this e-book are the property of Tutorials Point (I) Pvt. Ltd. The user of this e-book is prohibited to reuse, retain, copy, distribute or republish any contents or a part of contents of this e-book in any manner without written consent of the publisher.

We strive to update the contents of our website and tutorials as timely and as precisely as possible, however, the contents may contain inaccuracies or errors. Tutorials Point (I) Pvt. Ltd. provides no guarantee regarding the accuracy, timeliness or completeness of our website or its contents including this tutorial. If you discover any errors on our website or in this tutorial, please notify us at [contact@tutorialspoint.com](mailto:contact@tutorialspoint.com)

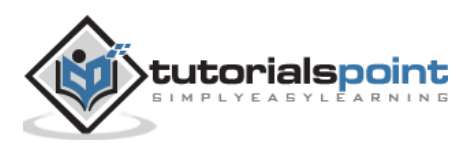

# <span id="page-2-0"></span>**Table of Contents**

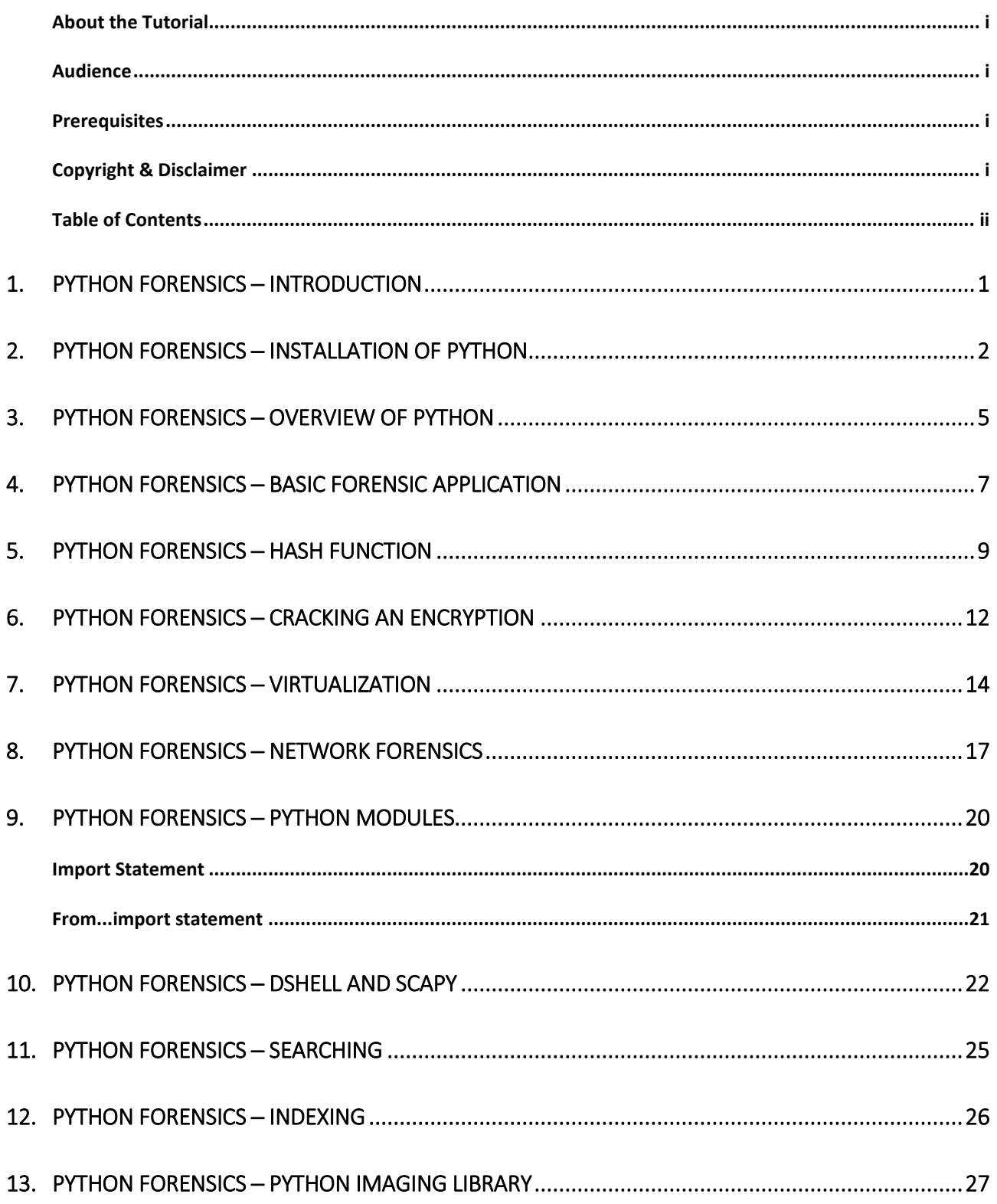

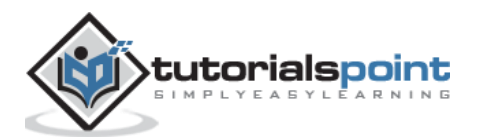

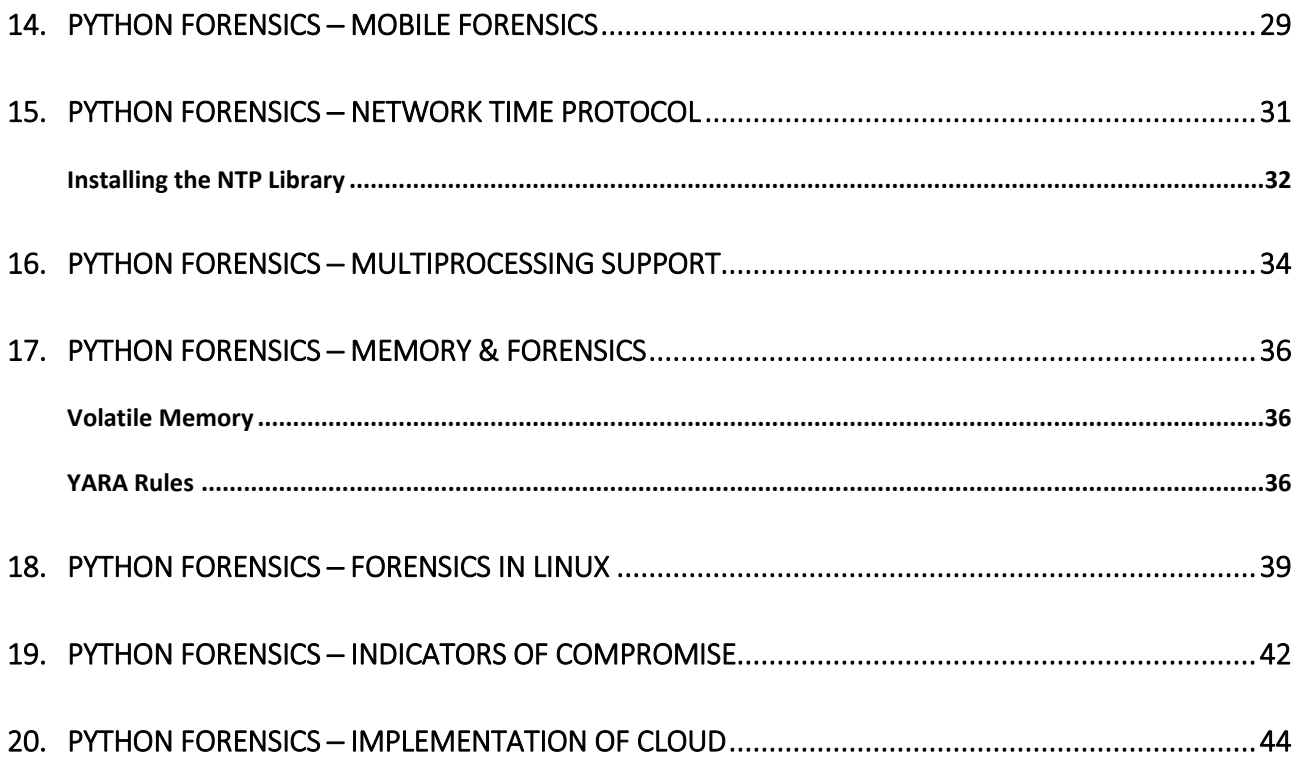

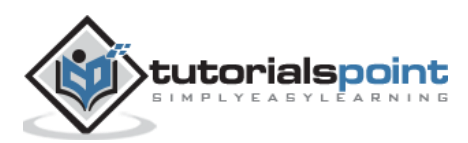

<span id="page-4-0"></span>Python is a general-purpose programming language with easy, readable code that can be easily understood by both professional developers as well as novice programmers. Python comprises of many useful libraries that can be used with any stack framework. Many laboratories rely on Python to build basic models for predictions and to run experiments. It also helps to control critical operational systems.

Python has built-in capabilities to support digital investigation and protect the integrity of evidence during an investigation. In this tutorial, we will explain the fundamental concepts of applying Python in digital or computation forensics.

#### **What is Computational Forensics?**

Computational Forensics is an emerging research domain. It deals with solving forensic problems using digital methods. It uses computational science to study digital evidence.

Computation Forensics includes a broad range of subjects which has objects, substances, and processes investigated, mainly based on pattern evidence, such as toolmarks, fingerprints, shoeprints, documents etc., and also includes physiological and behavioral patterns, DNA, and digital evidence at crime scenes.

The following diagram shows the broad range of subjects covered under Computational Forensics.

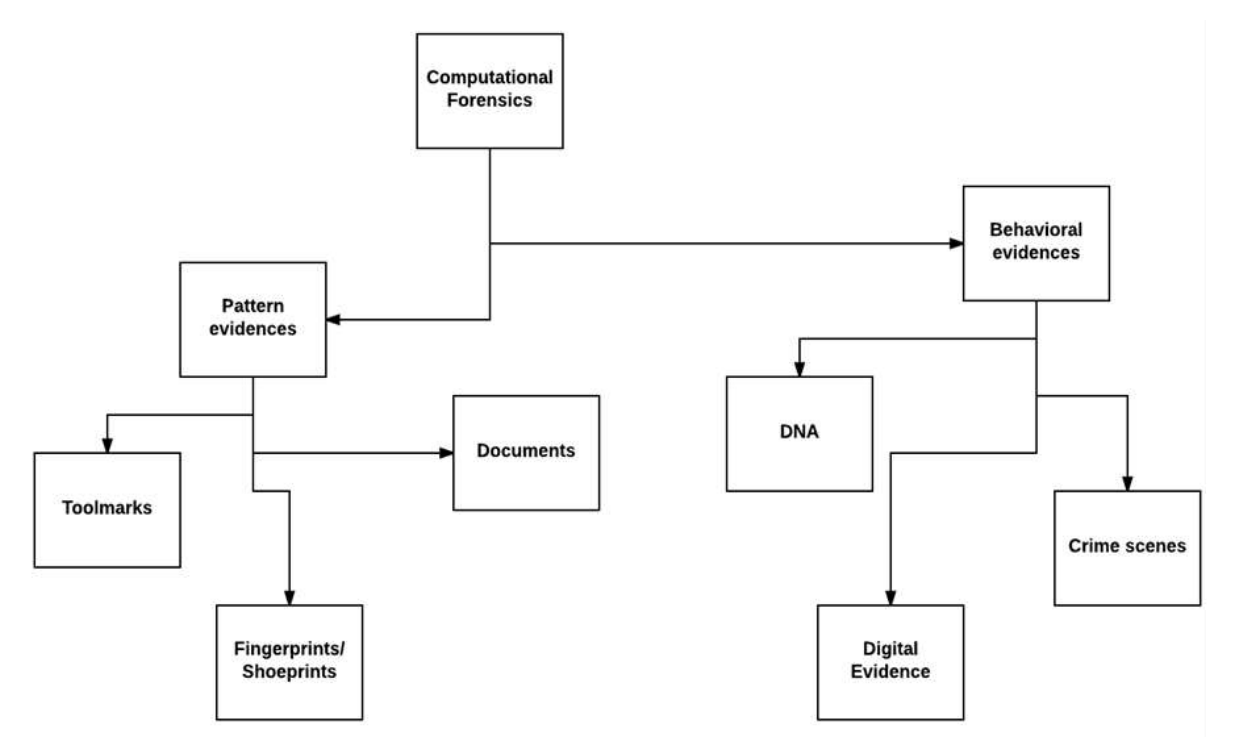

Computational forensics is implemented with the help of some algorithms. These algorithms are used for signal and image processing, computer vision and graphics. It also includes data mining, machine learning, and robotics.

Computational forensics involves diverse digital methods. The best solution to ease all digital methods in forensics is to use a general-purpose programming language like Python.

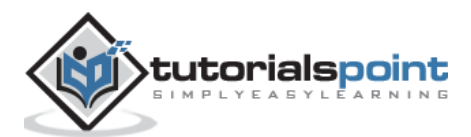

<span id="page-5-0"></span>As we need Python for all the activities of computational forensics, let us move step by step and understand how to install it.

**Step 1**: Go to <https://www.python.org/downloads/> and download the installation files of Python according to the Operating System you have on your system.

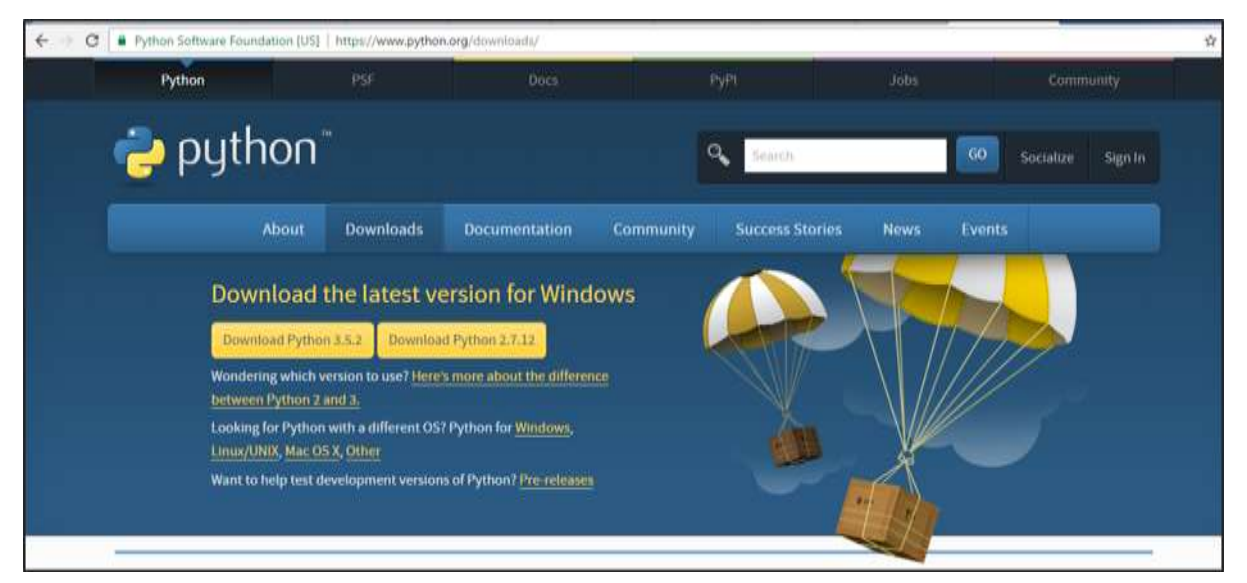

**Step 2**: After downloading the package/installer, click on the **exe** file to start the installation process.

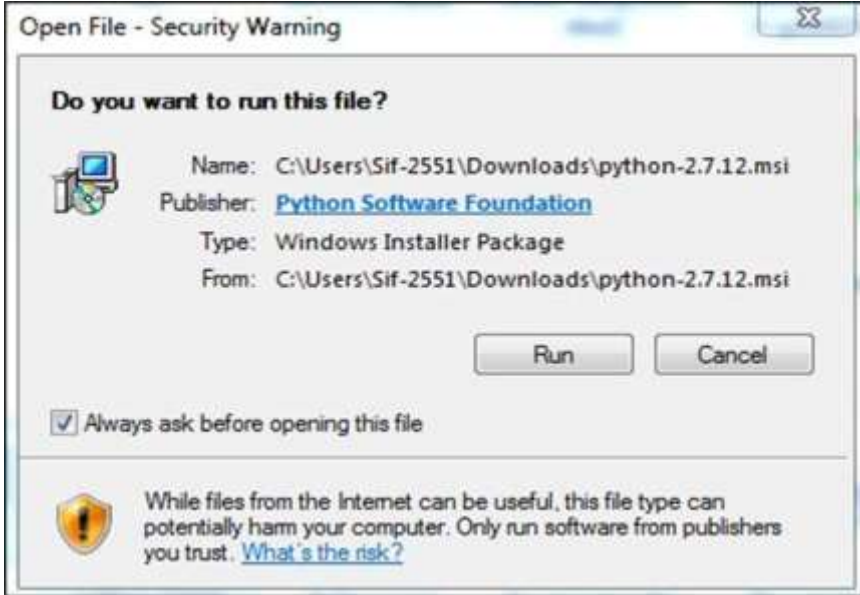

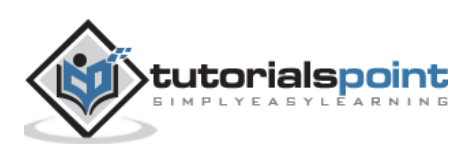

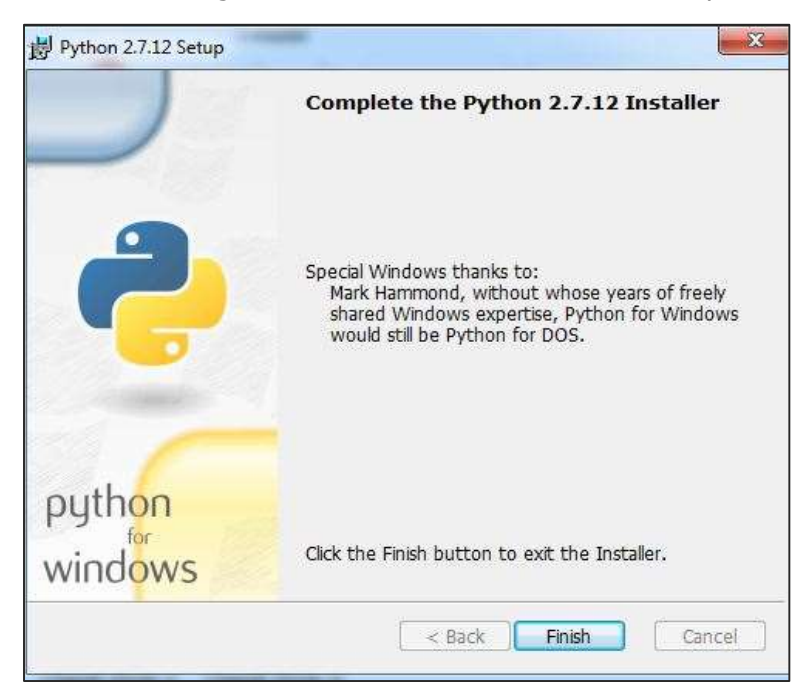

You will get to see the following screen after the installation is complete.

**Step 3**: The next step is to set the environment variables of Python in your system.

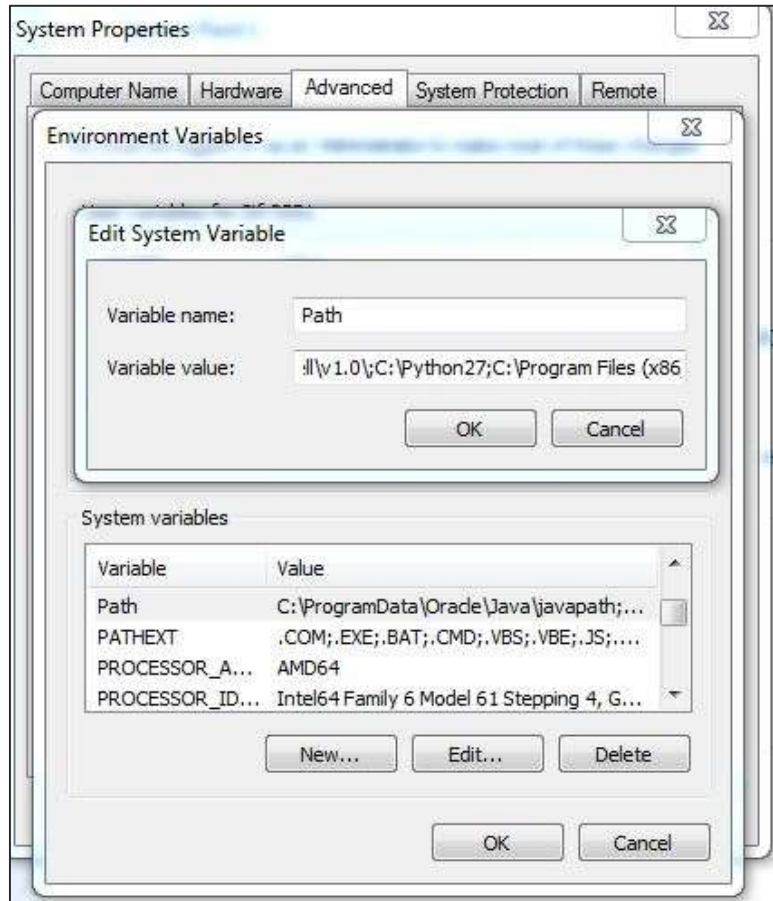

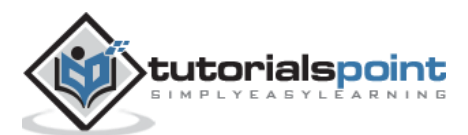

**Step 4**: Once the environment variables are set, type the command "python" on the command prompt to verify whether the installation was successful or not.

If the installation was successful, then you will get the following output on the console.

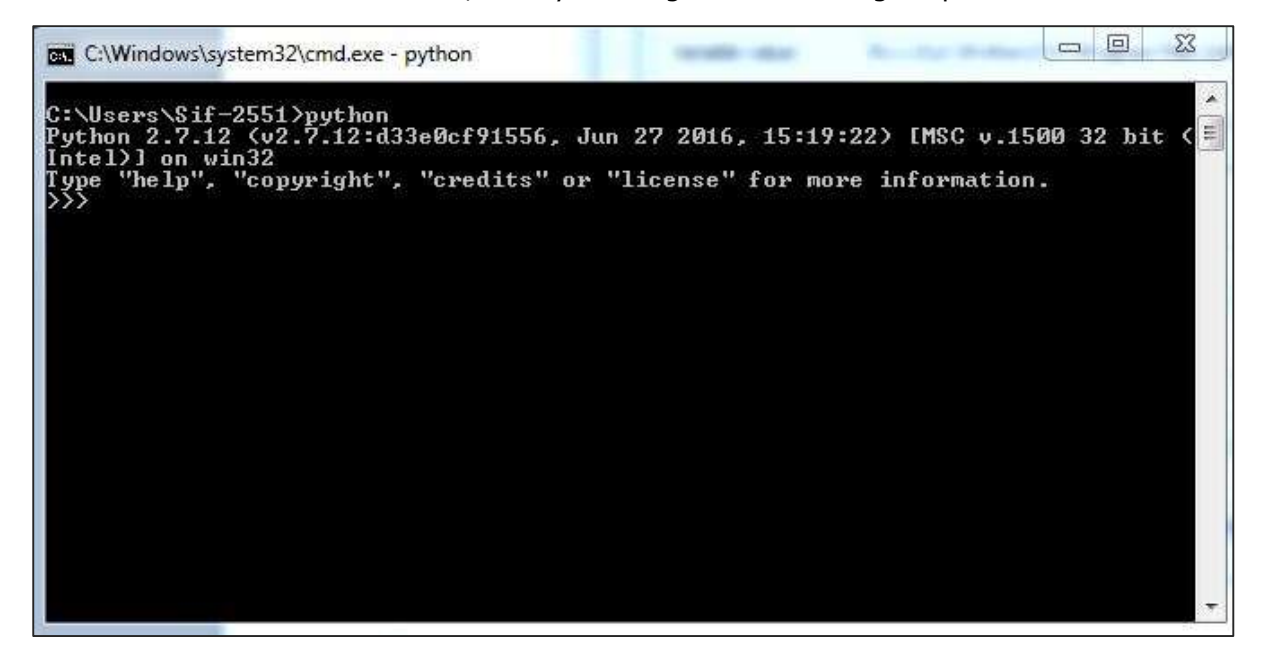

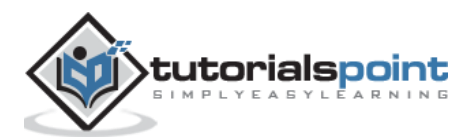

<span id="page-8-0"></span>The codes written in Python look quite similar to the codes written in other conventional programming languages such as C or Pascal. It is also said that the syntax of Python is heavily borrowed from C. This includes many of the Python keywords which are similar to C language.

Python includes conditional and looping statements, which can be used to extract the data accurately for forensics. For flow control, it provides **if/else**, **while**, and a high-level **for** statement that loops over any "iterable" object.

```
if a < b:
   max = belse:
   max = a
```
The major area where Python differs from other programming languages is in its use of **dynamic typing**. It uses variable names that refer to objects. These variables need not be declared.

## **Data Types**

Python includes a set of built-in data types such as strings, Boolean, numbers, etc. There are also immutable types, which means the values which cannot be changed during the execution.

Python also has compound built-in data types that includes **tuples** which are immutable arrays, **lists**, and **dictionaries** which are hash tables. All of them are used in digital forensics to store values while gathering evidence.

#### **Third-party Modules and Packages**

Python supports groups of modules and/or packages which are also called **third-party modules** (related code grouped together in a single source file) used for organizing programs.

Python includes an extensive standard library, which is one of the main reasons for its popularity in computational forensics.

#### **Life Cycle of Python Code**

- At first, when you execute a Python code, the interpreter checks the code for syntax errors. If the interpreter discovers any syntax errors, then they are displayed immediately as error messages.
- If there are no syntax errors, then the code is compiled to produce a **bytecode** and sent to PVM (Python Virtual Machine).
- The PVM checks the bytecode for any runtime or logical errors. In case the PVM finds any runtime errors, then they are reported immediately as error messages.
- If the bytecode is error-free, then the code gets processed and you get its output.

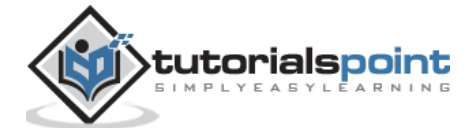

The following illustration shows in a graphical manner how the Python code is first interpreted to produce a bytecode and how the bytecode gets processed by the PVM to produce the output.

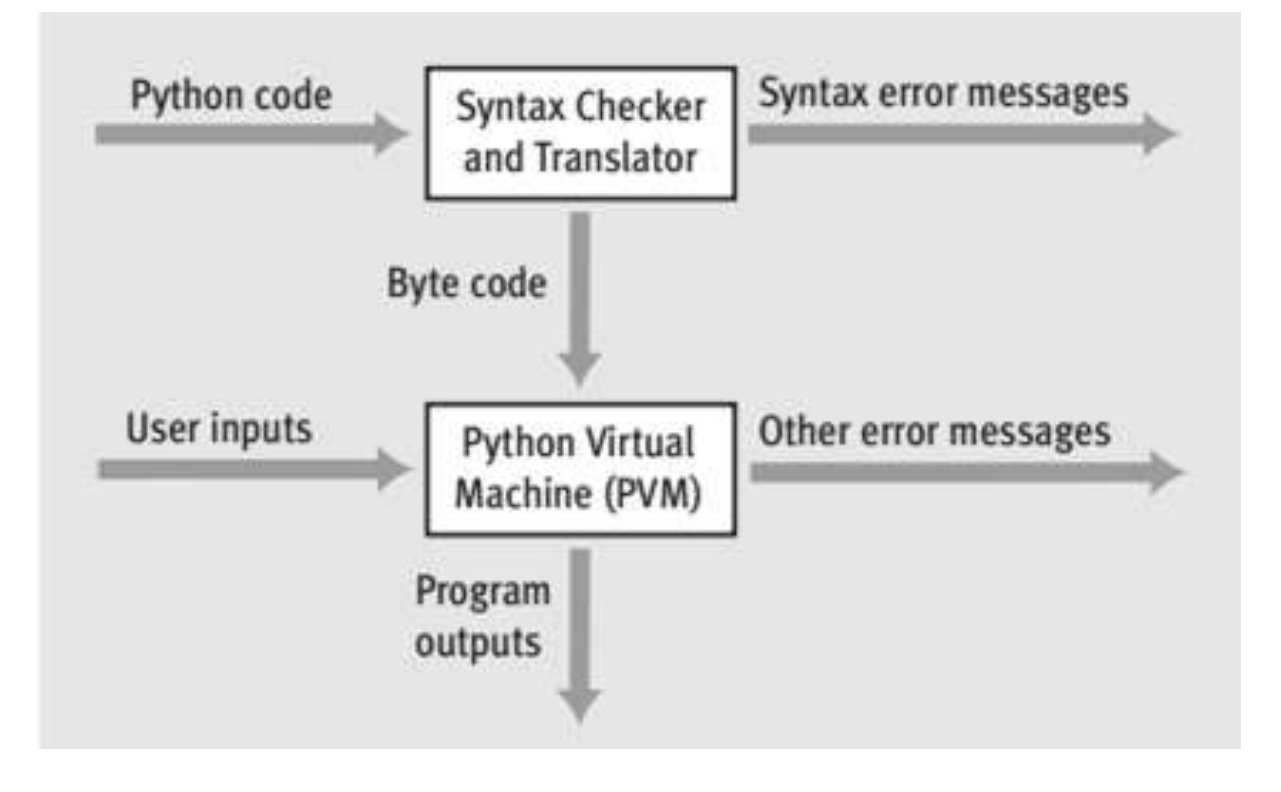

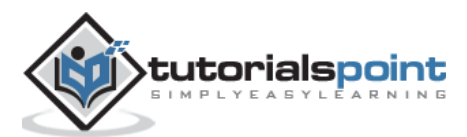

<span id="page-10-0"></span>For creating an application as per the Forensic guidelines, it is important to understand and follow its naming conventions and patterns.

#### **Naming Conventions**

During the development of Python forensics applications, the rules and conventions to be followed are described in the following table.

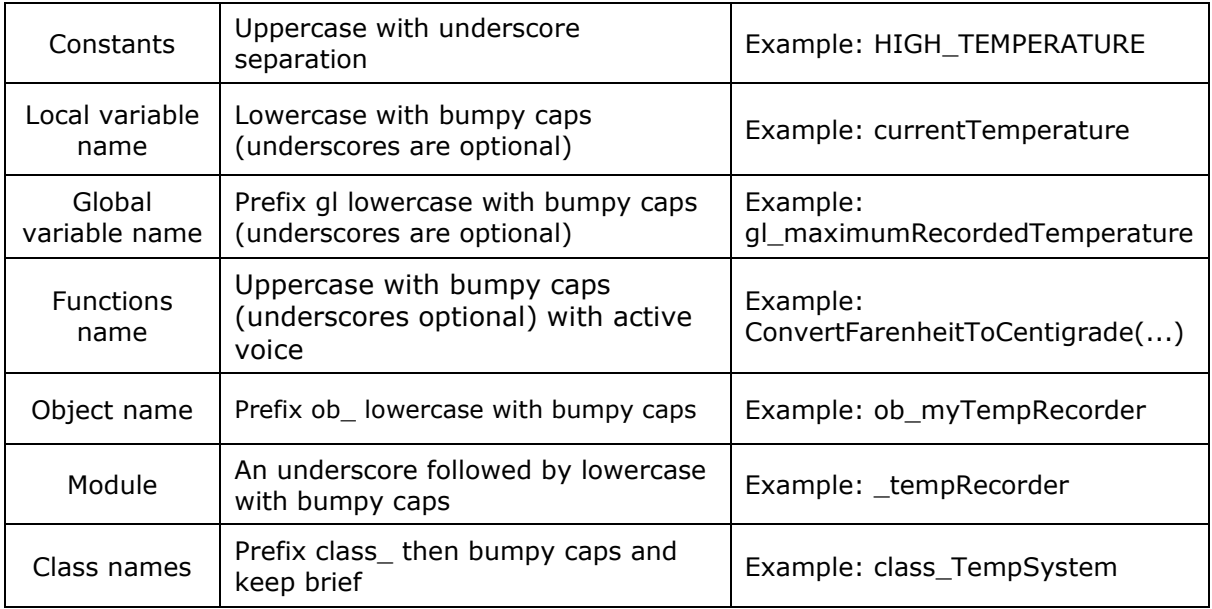

Let us take a scenario to understand the importance of naming conventions in Computational Forensics. Suppose we have a hashing algorithm that is normally used for encrypting data. The one-way hashing algorithm takes input as a stream of binary data; this could be a password, a file, binary data, or any digital data. The hashing algorithm then produces a **message digest** (md) with respect to the data received in the input.

It is practically impossible to create a new binary input that will generate a given message digest. Even a single bit of the binary input data, if changed, will generate a unique message, which is different than the previous one.

#### **Example**

Take a look at the following sample program which follows the above-mentioned conventions.

```
import sys, string, md5 # necessary libraries
print "Please enter your full name" 
line = sys.stdin.readline() 
line = line.rstrip()md5 object = md5.new()
```
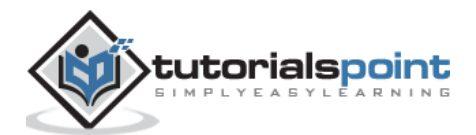

```
md5_object.update(line) 
print md5_object.hexdigest() # Prints the output as per the hashing algorithm i.e. md5
exit
```
The above program produces the following output.

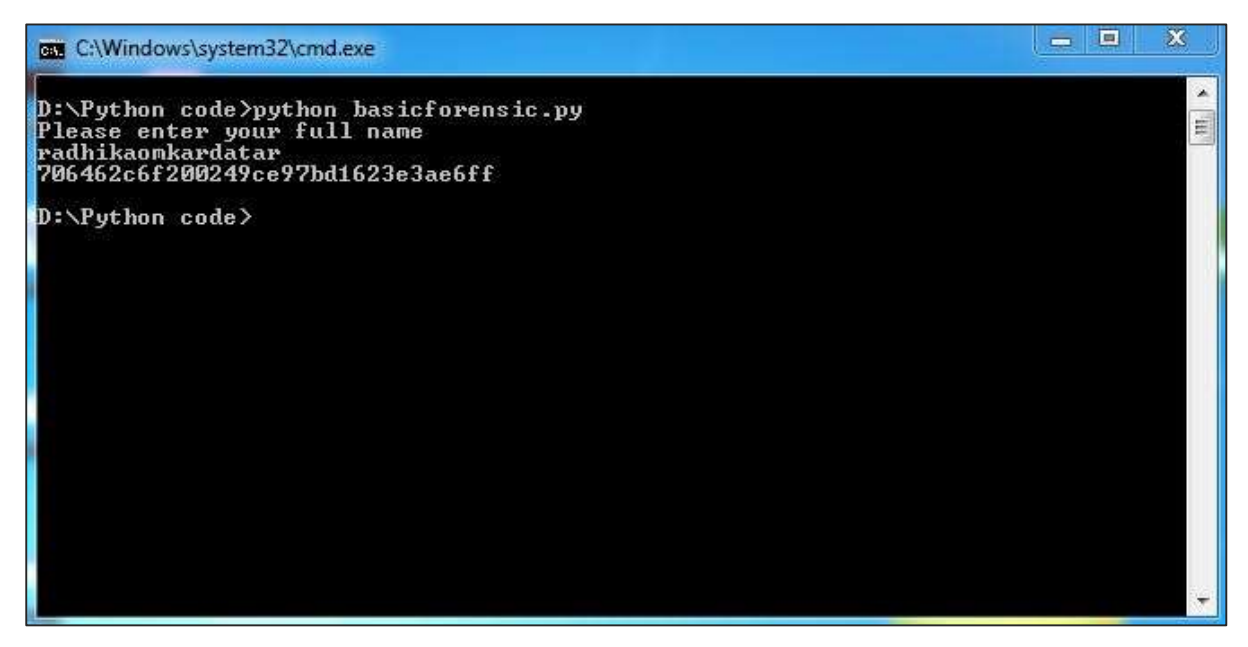

In this program, the Python script accepts the input (your full name) and converts it as per the md5 hashing algorithm. It encrypts the data and secures the information, if required. As per forensic guidelines, the name of evidences or any other proofs can be secured in this pattern.

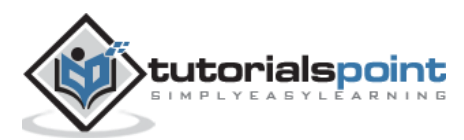

<span id="page-12-0"></span>A **hash function** is defined as the function that maps on a large amount of data to a fixed value with a specified length. This function ensures that the same input results in the same output, which is actually defined as a hash sum. Hash sum includes a characteristic with specific information.

This function is practically impossible to revert. Thus, any third party attack like brute force attack is practically impossible. Also, this kind of algorithm is called **one-way cryptographic algorithm**.

An ideal cryptographic hash function has four main properties:

- It must be easy to compute the hash value for any given input.
- It must be infeasible to generate the original input from its hash.
- It must be infeasible to modify the input without changing the hash.
- It must be infeasible to find two different inputs with the same hash.

#### **Example**

Consider the following example which helps in matching passwords using characters in hexadecimal format.

```
import uuid
import hashlib
def hash_password(password):
     # userid is used to generate a random number
     salt = uuid.uuid4().hex #salt is stored in hexadecimal value
     return hashlib.sha256(salt.encode() + password.encode()).hexdigest() + ':' + salt
def check password(hashed password, user password):
     # hexdigest is used as an algorithm for storing passwords
     password, salt = hashed_password.split(':')
     return password == hashlib.sha256(salt.encode()
     + user_password.encode()).hexdigest()
new pass = raw input('Please enter required password ')
hashed_password = hash_password(new_pass)
print('The string to store in the db is: ' + hashed password)
old pass = raw input('Re-enter new password ')
if check_password(hashed_password, old_pass):
```
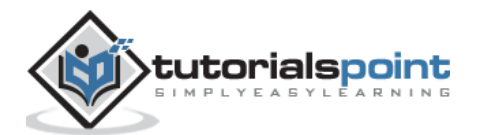

```
 print('Yuppie!! You entered the right password')
else:
     print('Oops! I am sorry but the password does not match')
```
## **Flowchart**

We have explained the logic of this program with the help of the following flowchart:

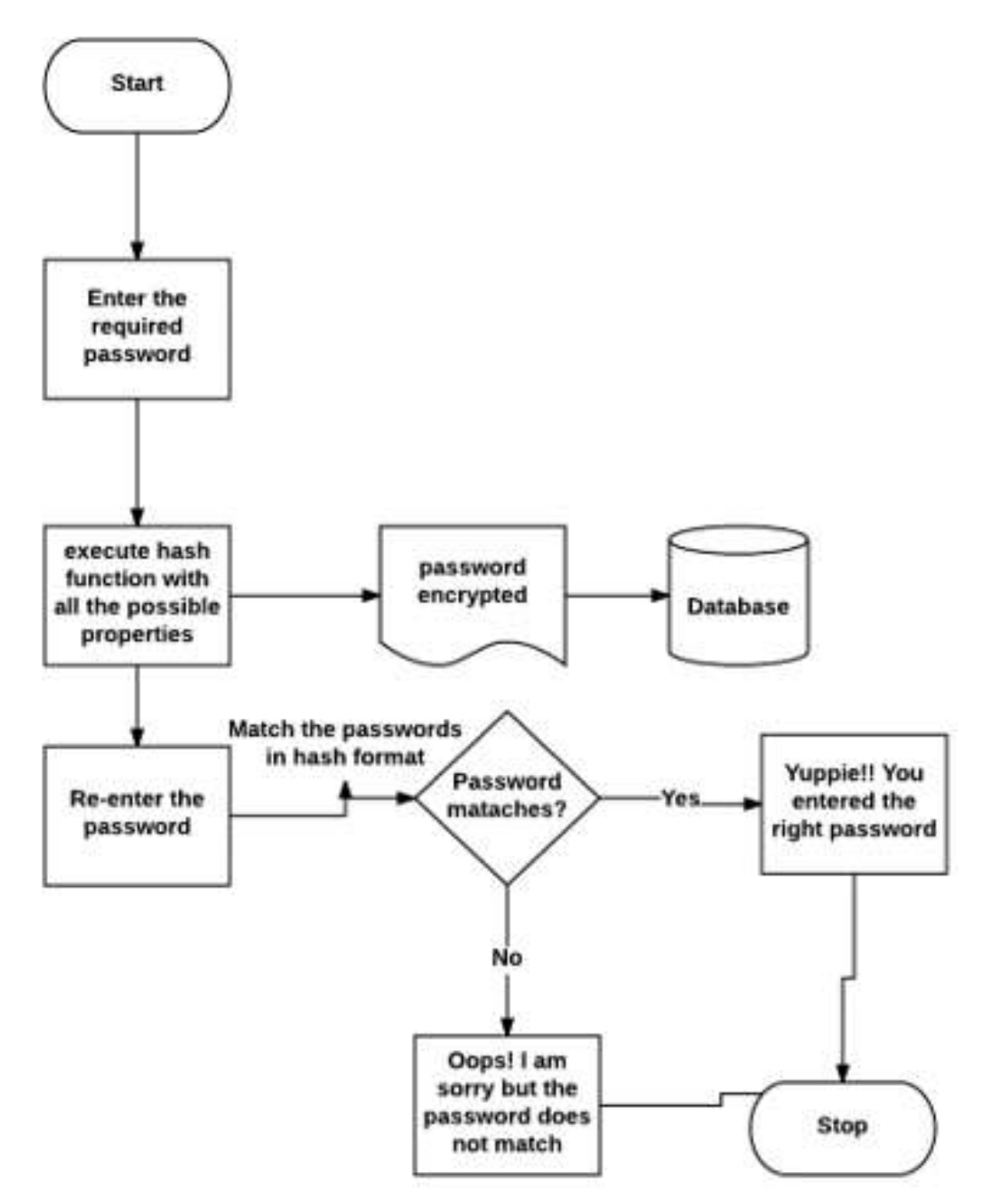

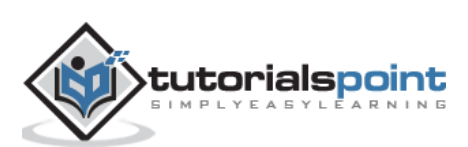

#### **Output**

Our code will produce the following output:

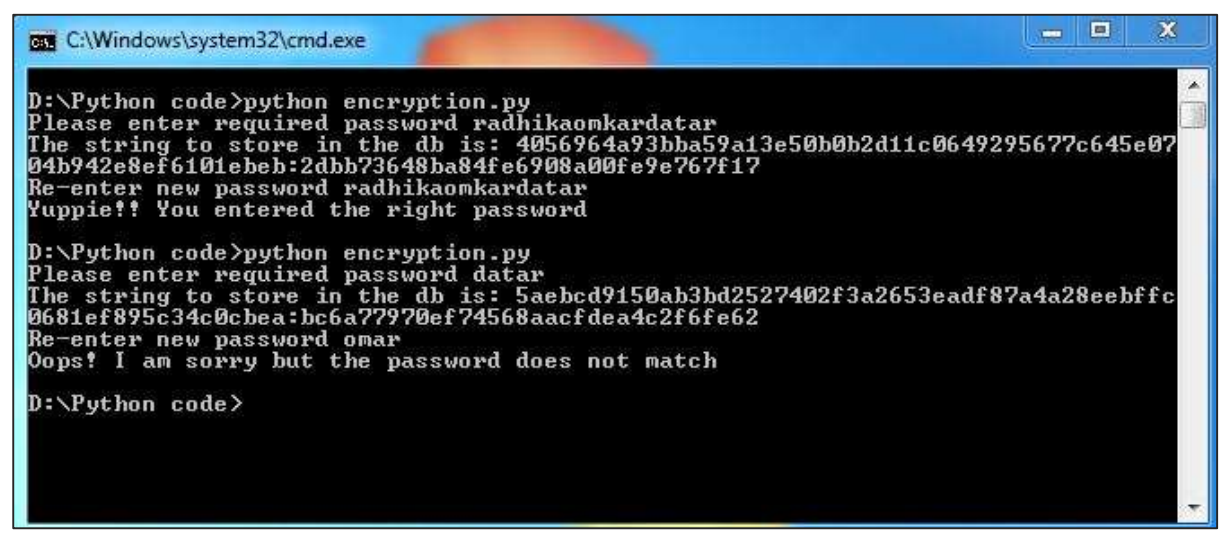

The password entered twice matches with the hash function. This ensures that the password entered twice is accurate, which helps in gathering useful data and save them in an encrypted format.

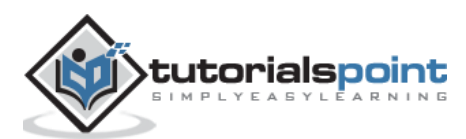

<span id="page-15-0"></span>In this chapter, we will learn about cracking a text data fetched during analysis and evidence.

A plain text in cryptography is some normal readable text, such as a message. A cipher text, on the other hand, is the output of an encryption algorithm fetched after you enter plain text.

Simple algorithm of how we turn a plain text message into a cipher text is the **Caesar cipher**, invented by Julius Caesar to keep the plain text secret from his enemies. This cipher involves shifting every letter in the message "forward" by three places in the alphabet.

Following is a demo illustration.

 $a \rightarrow D$  $b \rightarrow E$  $c \rightarrow F$ ....  $w \rightarrow Z$  $x \rightarrow A$  $v \rightarrow B$  $z \rightarrow C$ 

#### **Example**

A message entered when you run a Python script gives all the possibilities of characters, which is used for pattern evidence.

The types of pattern evidences used are as follows:

- Tire Tracks and Marks
- Impressions
- Fingerprints

Every biometric data comprises of vector data, which we need to crack to gather full-proof evidence.

The following Python code shows how you can produce a cipher text from plain text:

```
import sys 
def decrypt(k,cipher):
     plaintext = ''
     for each in cipher:
            p = (ord(each) - k) % 126if p < 32:
                   p+=95
            plaintext += chr(p)print plaintext
def main(argv):
```
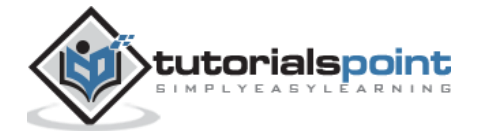

```
if (len(sys.argv) != 1):sys.exit('Usage: cracking.py')
     cipher = raw_input('Enter message: ')
     for i in range(1, 95, 1):
            decrypt(i,cipher)
if __name__ == '__main__":main(sys.argv[1:])
```
## **Output**

Now, check the output of this code. When we enter a simple text "Radhika", the program will produce the following cipher text.

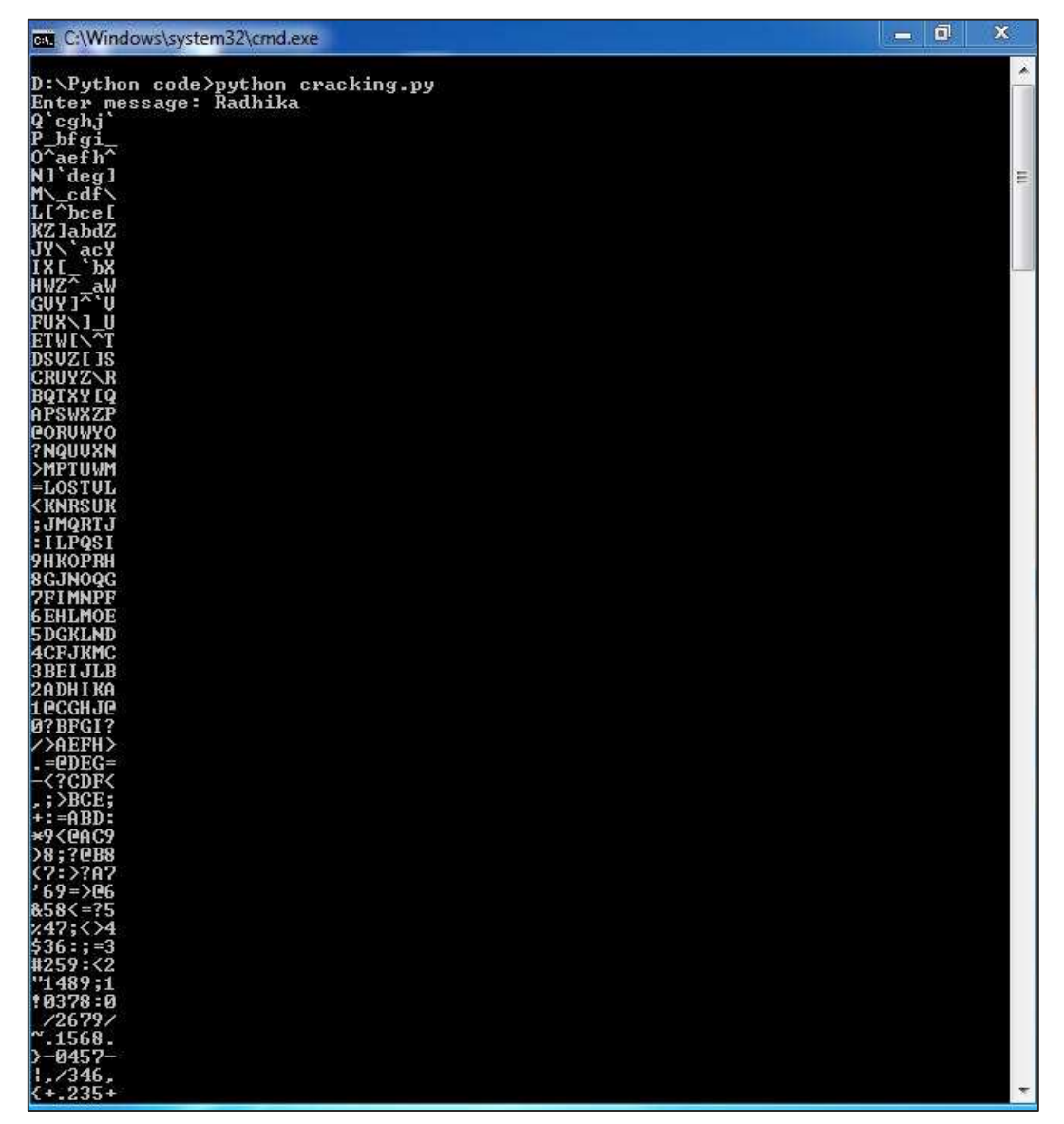

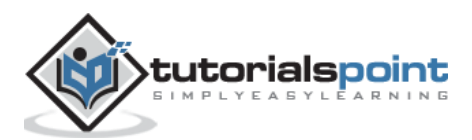

# <span id="page-17-0"></span>Python Forensics **7. Python Forensics ─ Virtualization**

**Virtualization** is the process of emulating IT systems such as servers, workstations, networks, and storage. It is nothing but the creation of a virtual rather than actual version of any operating system, a server, a storage device or network processes.

The main component which helps in emulation of virtual hardware is defined as a **hyper-visor**.

The following figure explains the two main types of system virtualization used.

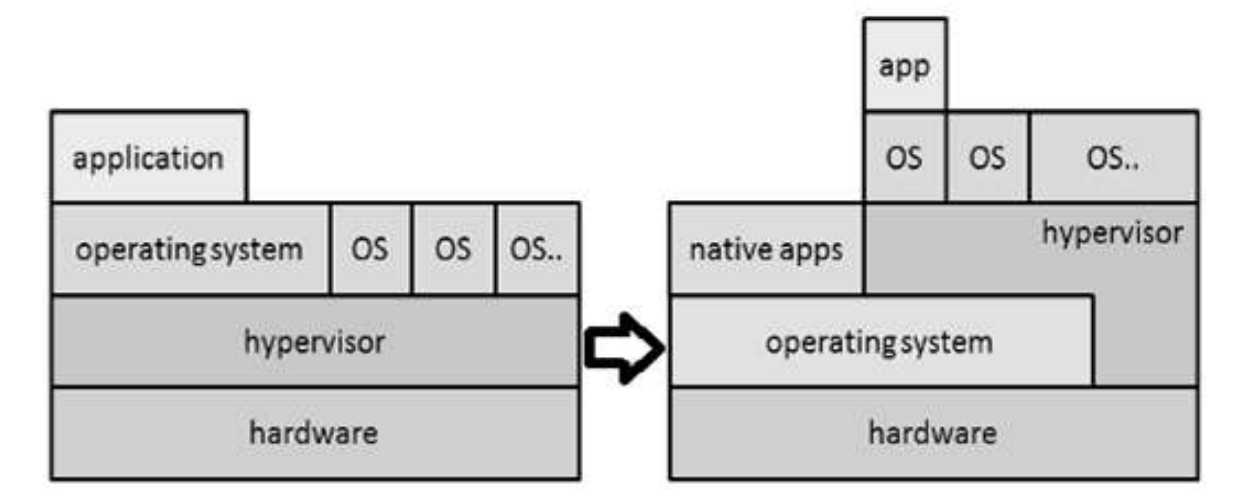

Virtualization has been used in computational forensics in a number of ways. It helps the analyst in such a way that the workstation can be used in a validated state for each investigation. Data recovery is possible by attaching the dd image of a drive as a secondary drive on a virtual machine particularly. The same machine can be used as a recovery software to gather the evidences.

The following example helps in understanding the creation of a virtual machine with the help of Python programming language.

**Step 1**: Let the virtual machine be named 'dummy1'.

Every virtual machine must have 512 MB of memory in minimum capacity, expressed in bytes.

vm\_memory = 512 \* 1024 \* 1024

**Step 2:** The virtual machine must be attached to the default cluster, which has been calculated.

```
vm cluster = api.clusters.get(name="Default")
```
**Step 3**: The virtual machine must boot from the virtual hard disk drive.

```
vm os = params.OperatingSystem(boot=[params.Boot(dev="hd")])
```
All the options are combined into a virtual machine parameter object, before using the add method of the vms collection to the virtual machine.

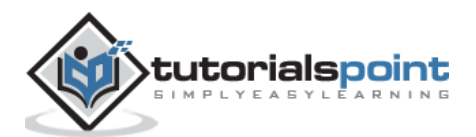

#### **Example**

Following is the complete Python script for adding a virtual machine.

```
from ovirtsdk.api import API #importing API library
from ovirtsdk.xml import params
try: #Api credentials is required for virtual machine 
     api = API(url="https://HOST",
               username="Radhika",
               password="a@123",
               ca_file="ca.crt")
    vm name = "dummy1"
     vm_memory = 512 * 1024 * 1024 #calculating the memory in bytes
     vm_cluster = api.clusters.get(name="Default")
     vm_template = api.templates.get(name="Blank")
     vm_os = params.OperatingSystem(boot=[params.Boot(dev="hd")]) #assigning the 
parameters to operating system
     vm_params = params.VM(name=vm_name,
                          memory=vm_memory,
                           cluster=vm_cluster,
                           template=vm_template)
                           os=vm_os)
     try:
         api.vms.add(vm=vm_params)
         print "Virtual machine '%s' added." % vm_name #output if it is successful.
     except Exception as ex:
         print "Adding virtual machine '%s' failed: %s" % (vm_name, ex)
     api.disconnect()
except Exception as ex:
     print "Unexpected error: %s" % ex
```
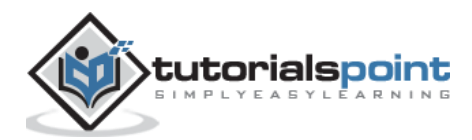

# **Output**

Our code will produce the following output:

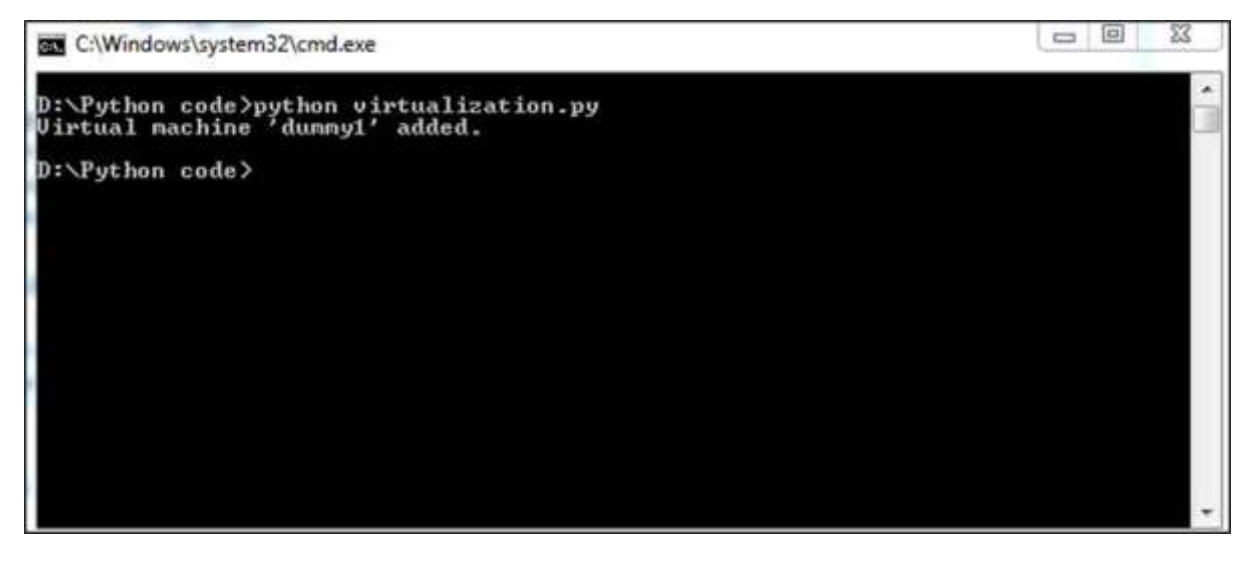

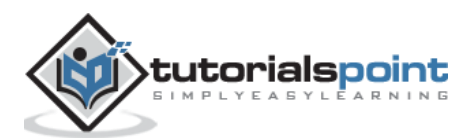

<span id="page-20-0"></span>The scenario of modern network environments is such that investigating can be fraught due to a number of difficulties. This can happen whether you are responding to a breach support, investigating insider activities, performing assessments related to vulnerability, or validating a regulatory compliance.

#### **Concept of Network Programming**

The following definitions are used in network programming.

- **Client:** Client is a part of client-server architecture of network programming which runs on a personal computer and workstation.
- **Server:** The server is a part of client-server architecture that provides services to other computer programs in the same or other computers.
- **WebSockets**: WebSockets provide a protocol between the client and the server, which runs over a persistent TCP connection. Through this, bi-directional messages can be sent between the TCP socket connection (simultaneously).

WebSockets come after many other technologies that allow the servers to send information to the client. Other than handshaking the Upgrade Header, WebSockets is independent from HTTP.

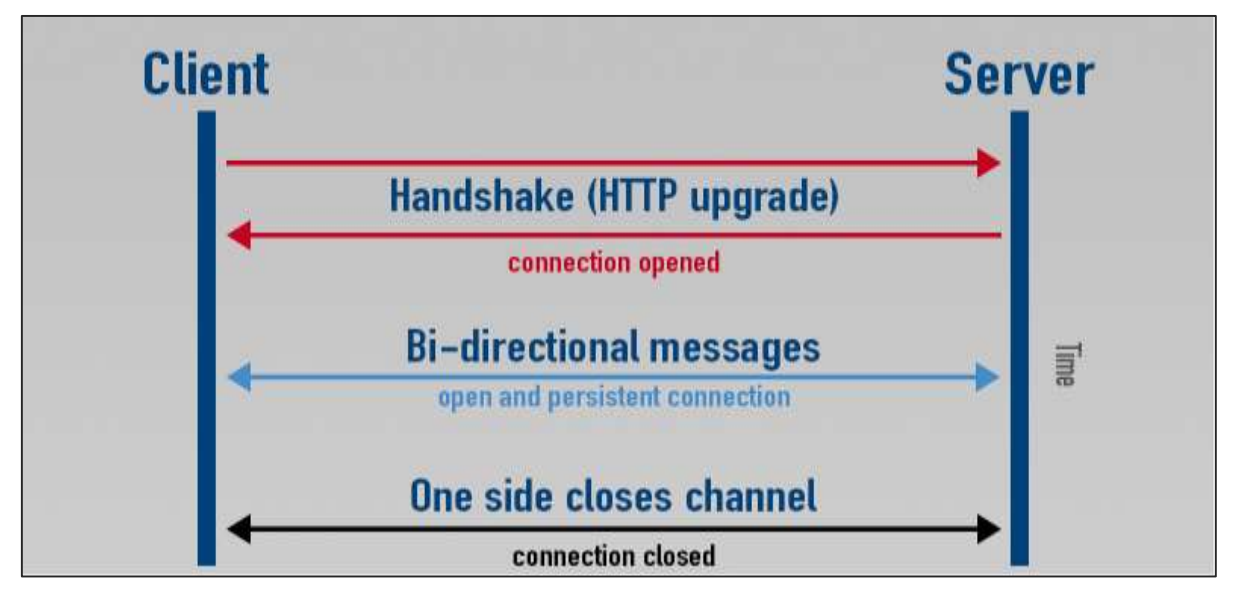

These protocols are used to validate the information which is sent or received by the third party users. As encryption is one of the methods used for securing messages, it is also important to secure the channel through which the messages have been transferred.

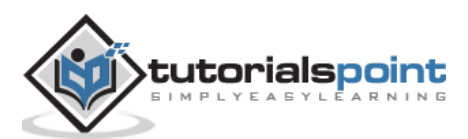

Consider the following Python program, which the client uses for **handshaking**.

```
# client.py 
import socket
# create a socket object
s = socket.socket(socket.AF_INET, socket.SOCK_STREAM) 
# get local machine name
host = socket.gethostname() 
port = 8080
# connection to hostname on the port.
s.connect((host, port)) 
# Receive no more than 1024 bytes
tm = s.rev(1024)print("The client is waiting for connection")
s.close()
```
#### **Output**

It will produce the following output:

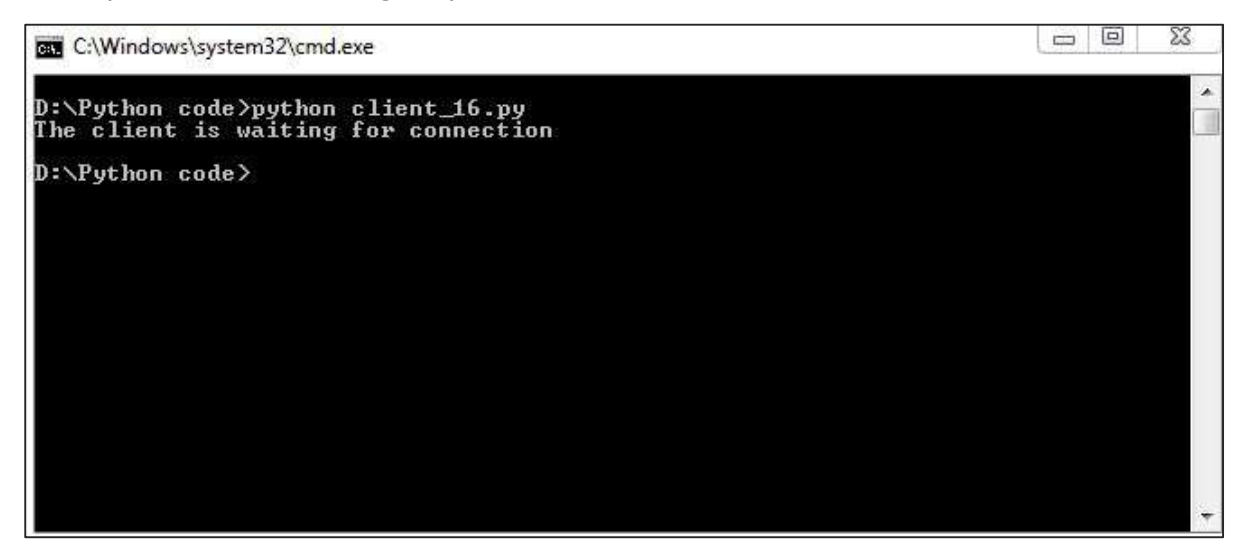

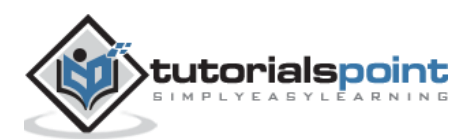

The server accepting the request for communication channel will include the following script.

```
# server.py 
import socket 
import time
# create a socket object
serversocket = socket.socket(
               socket.AF_INET, socket.SOCK_STREAM) 
# get local machine name
host = socket.gethostname() 
port = 8080 
# bind to the port
serversocket.bind((host, port)) 
# queue up to 5 requests
serversocket.listen(5) 
while True:
     # establish a connection
     clientsocket,addr = serversocket.accept() 
     print("Got a connection from %s" % str(addr))
    currentTime = time.ctime(time.time()) + "\r\n"
     clientsocket.send(currentTime.encode('ascii'))
     clientsocket.close()
```
The client and server created with the help of Python programming listen to the host number. Initially, the client sends a request to the server with respect to data sent in the host number and the server accepts the request and sends a response immediately. This way, we can have a secure channel of communication.

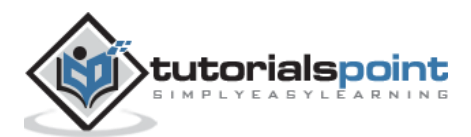

<span id="page-23-0"></span>Modules in Python programs help in organizing the code. They help in grouping related code into a single module, which makes it easier to understand and use. It includes arbitrarily named values, which can be used for binding and reference. In simple words, a module is a file consisting of Python code which includes functions, classes, and variables.

The Python code for a module (file) is saved with **.py** extension which is compiled as and when needed.

#### **Example**

```
def print_hello_func( par ):
    print "Hello : ", par
    return
```
# <span id="page-23-1"></span>**Import Statement**

The Python source file can be used as a module by executing an **import** statement which imports other packages or third-party libraries. The syntax used is as follows:

```
import module1[, module2[,... moduleN]
```
When the Python interpreter encounters the import statement, it imports the module specified which is present in the search path.

#### **Example**

Consider the following example.

```
#!/usr/bin/python
# Import module support
import support
# Now you can call defined function that module as follows
support.print_func("Radhika")
```
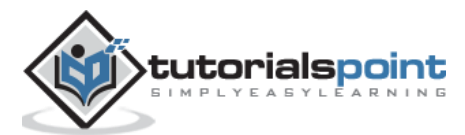

It will produce the following output:

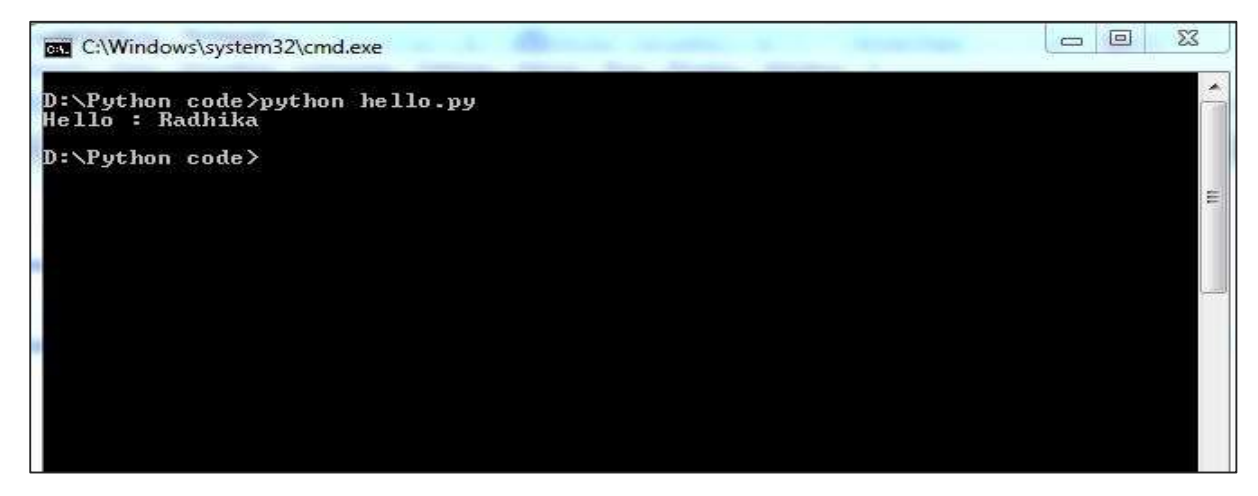

A module is loaded only once, regardless of the number of times it has been imported by Python code.

# <span id="page-24-0"></span>**From...import statement**

**From** attribute helps to import specific attributes from a module into a current namespace. Here is its syntax.

from modname import name1[, name2[, ... nameN]]

#### **Example**

To import the function **fibonacci** from the module **fib**, use the following statement.

```
from fib import fibonacci
```
#### **Locating Modules**

When the module is being imported, the Python interpreter searches for the following sequences:

- The current directory.
- If the module does not exist, Python then searches each directory in the shell variable PYTHONPATH.
- If the shell variable location fails, Python checks the default path.

Computational forensics use Python modules and third-party modules to get the information and extract evidence with better ease. Further chapters focus on the implementation of modules to get the necessary output.

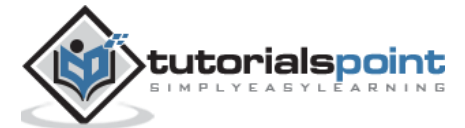

#### <span id="page-25-0"></span>**DShell**

**Dshell** is a Python-based network forensic analysis toolkit. This toolkit was developed by the US Army Research Laboratory. The release of this open source toolkit was in the year 2014. The major focus of this toolkit is to make forensic investigations with ease.

The toolkit consists of large number of decoders which are listed in the following table.

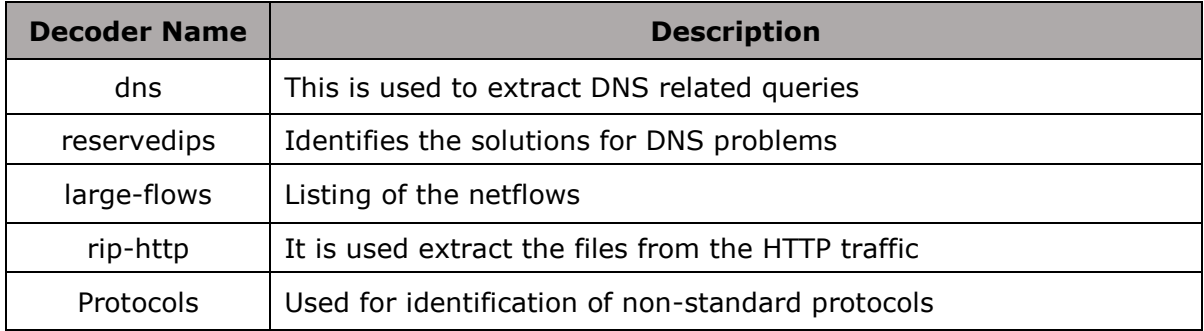

The US Army Laboratory has maintained the clone repository in GitHub in the following link: <https://github.com/USArmyResearchLab/Dshell>

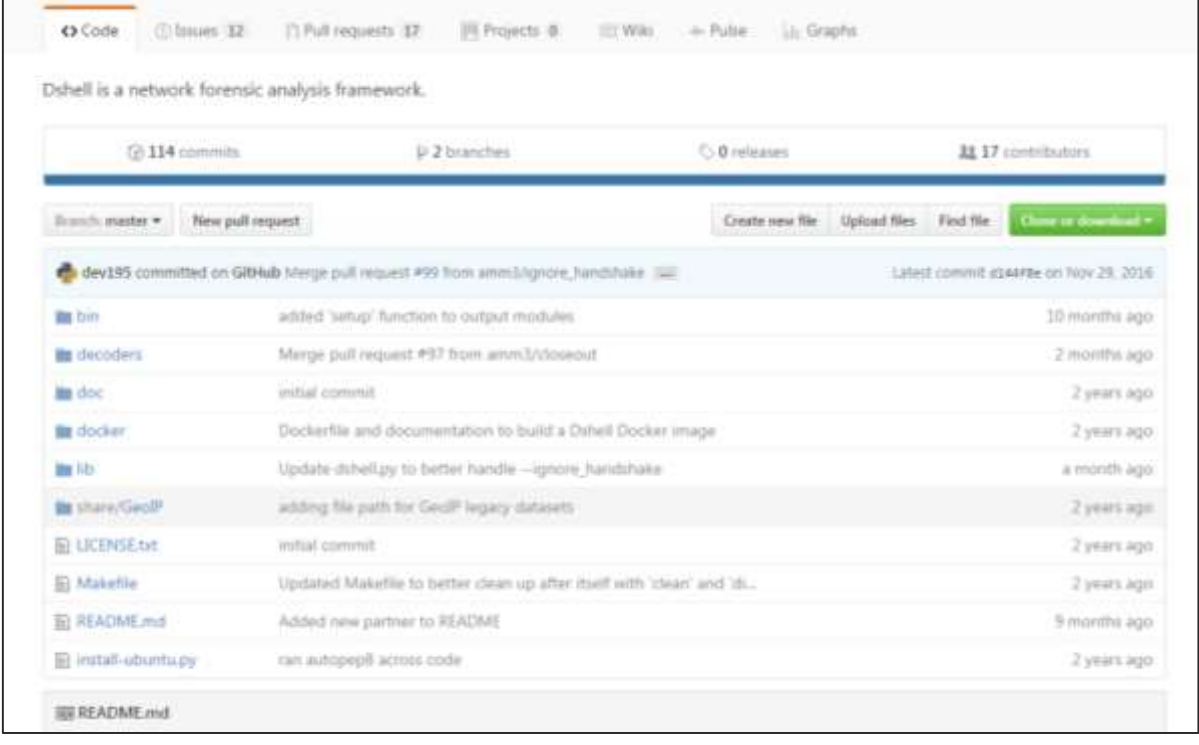

The clone consists of a script **install-ubuntu.py ()** used for installation of this toolkit.

Once the installation is successful, it will automatically build the executables and dependencies that will be used later.

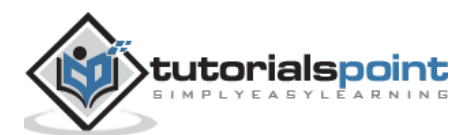

The dependencies are as follows:

```
dependencies = f "Crypto": "crypto",
     "dpkt": "dpkt",
     "IPy": "ipy",
     "pcap": "pypcap"
}
```
This toolkit can be used against the pcap (packet capture) files, which is usually recorded during the incidents or during the alert. These pcap files is either created by libpcap on Linux platform or WinPcap on Windows platform.

#### **Scapy**

Scapy is a Python-based tool used to analyze and manipulate the network traffic. Following is the link for Scapy toolkit:

<http://www.secdev.org/projects/scapy/>

This toolkit is used to analyze packet manipulation. It is very capable to decode packets of a wide number of protocols and capture them. Scapy differs from the Dshell toolkit by providing a detailed description to the investigator about network traffic. These descriptions have been recorded in real time.

Scapy has the ability to plot using third-party tools or OS fingerprinting.

Consider the following example.

```
import scapy, GeoIP #Imports scapy and GeoIP toolkit
from scapy import *
geoIp = GeoIP.new(GeoIP.GEOIP_MEMORY_CACHE) #locates the Geo IP address
def locatePackage(pkg):
src=pkg.getlayer(IP).src #gets source IP address
dst=pkg.getlayer(IP).dst #gets destination IP address
srcCountry = geoIp.country_code_by_addr(src) #gets Country details of source
dstCountry = geoIp.country code by addr(dst) #gets country details of
destination
print src+"("+srcCountry+") >> "+dst+"("+dstCountry+")\n"
```
This script gives the detailed description of the country details in the network packet, who are communicating with each other.

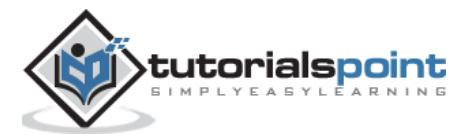

The above script will produce the following output.

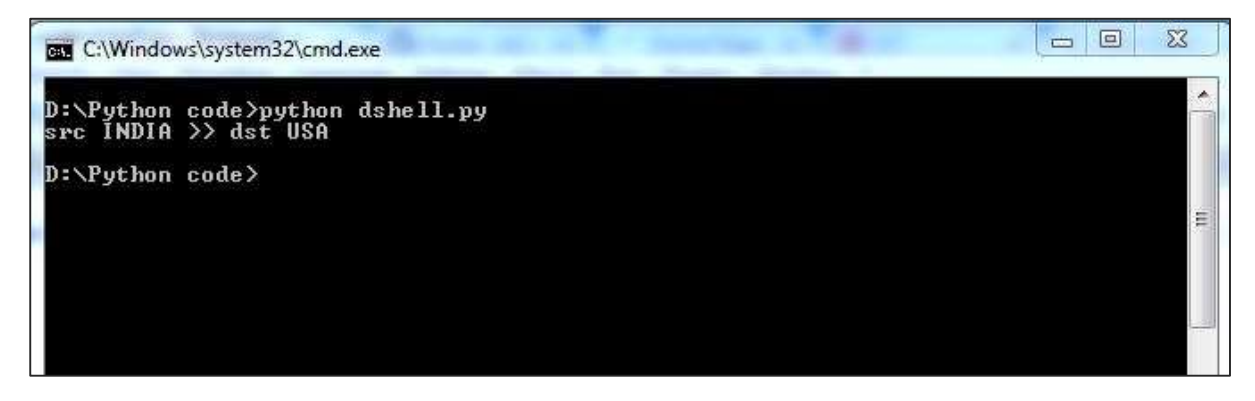

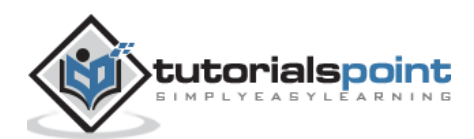

# <span id="page-28-0"></span>**11. Python Forensics ─ Searching**

**Searching** is certainly one of the pillars of forensic investigation. Nowadays, search is only as good as the investigator who is running the evidence.

Searching a keyword from the message plays a vital role in forensics, when we search for an evidence with the help of a keyword. The knowledge of what is to be searched in a particular file along with the ones in deleted files requires both experience and knowledge.

Python has various built-in mechanisms with standard library modules to support **search** operation. Fundamentally, investigators use the search operation to find answers to questions such as "who", "what", "where", "when", etc.

#### **Example**

In the following example, we have declared two strings and then, we have used the find function to check whether the first string contains the second string or not.

```
# Searching a particular word from a message
str1 = "This is a string example for Computational forensics of gathering 
evidence!";
str2 = "string";
print str1.find(str2)
print str1.find(str2, 10)
print str1.find(str2, 40)
```
The above script will produce the following output.

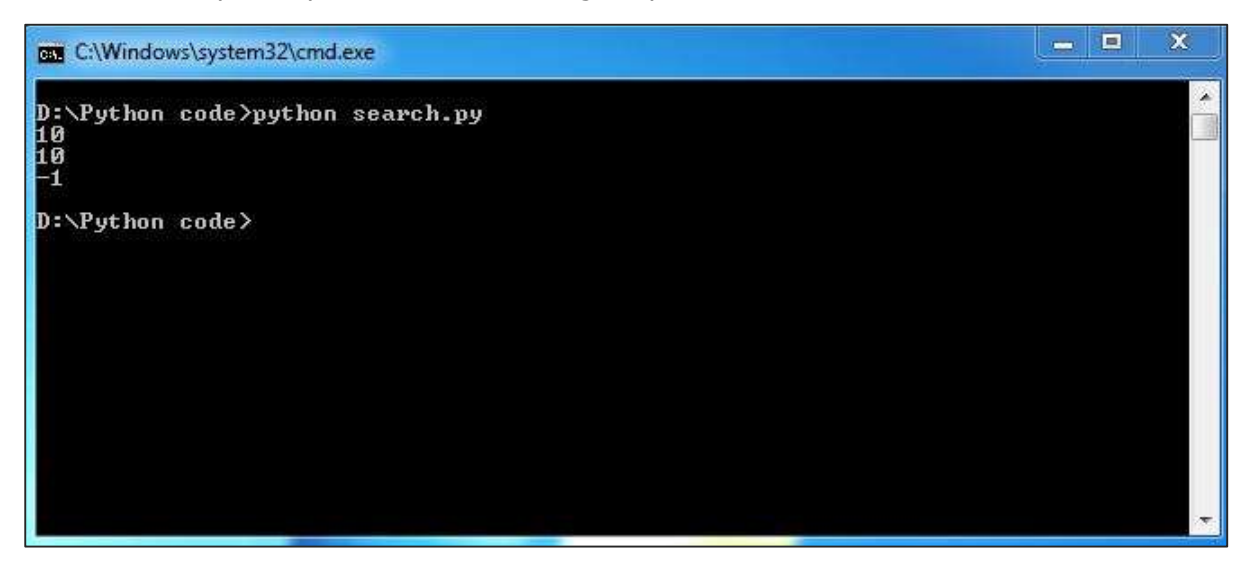

"**find**" function in Python helps in searching a keyword in a message or a paragraph. This is critical in collecting appropriate evidence.

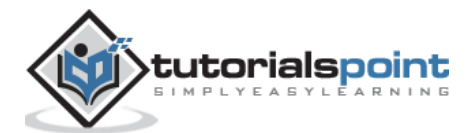

# <span id="page-29-0"></span>**12. Python Forensics ─ Indexing**

**Indexing** actually provides the investigator have a complete look at a file and gather potential evidence from it. The evidence could be contained within a file, a disk image, a memory snapshot, or a network trace.

Indexing helps in reducing time for time-consuming tasks such as **keyword searching**. Forensic investigation also involves interactive searching phase, where the **index** is used to rapidly locate keywords.

Indexing also helps in listing the keywords in a sorted list.

#### **Example**

The following example shows how you can use **indexing** in Python.

```
aList = [123, 'sample', 'zara', 'indexing'];
print "Index for sample : ", aList.index('sample') 
print "Index for indexing : ", aList.index('indexing') 
str1 = "This is sample message for forensic investigation indexing";
str2 = "sample";
print "Index of the character keyword found is "
print str1.index(str2)
```
The above script will produce the following output.

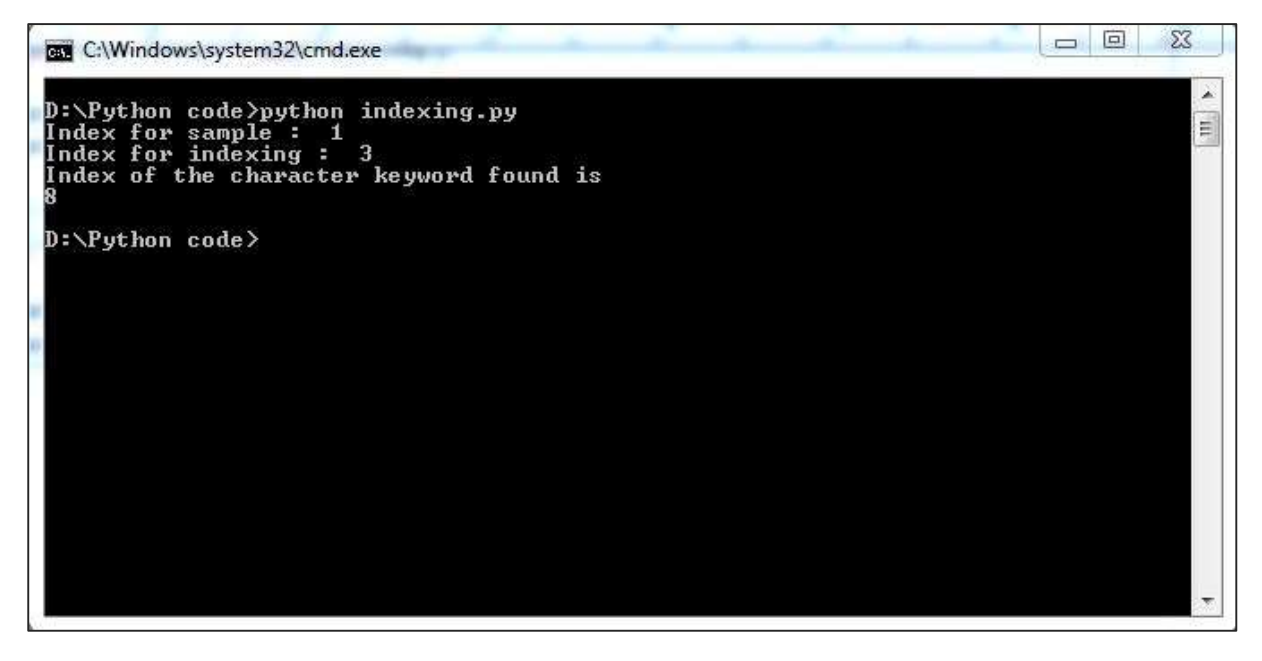

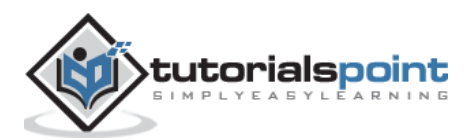

<span id="page-30-0"></span>Extracting valuable information from the resources available is a vital part of digital forensics. Getting access to all the information available is essential for an investigation process as it helps in retrieving appropriate evidence.

Resources that contain data can be either simple data structures such as databases or complex data structures such as a JPEG image. Simple data structures can be easily accessed using simple desktop tools, while extracting information from complex data structures require sophisticated programming tools.

## **Python Imaging Library**

The Python Imaging Library (PIL) adds image processing capabilities to your Python interpreter. This library supports many file formats, and provides powerful image processing and graphics capabilities. You can download the source files of PIL from: <http://www.pythonware.com/products/pil/>

The following illustration shows the complete flow diagram of extracting data from images (complex data structures) in PIL.

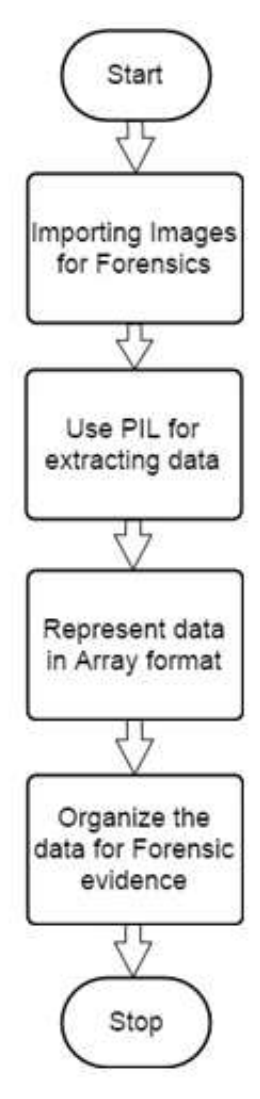

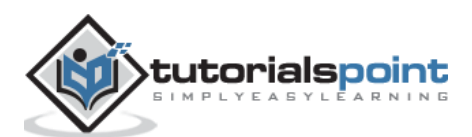

#### **Example**

Now, let's have a programming example to understand how it actually works.

**Step 1**: Suppose we have the following image from where we need to extract information.

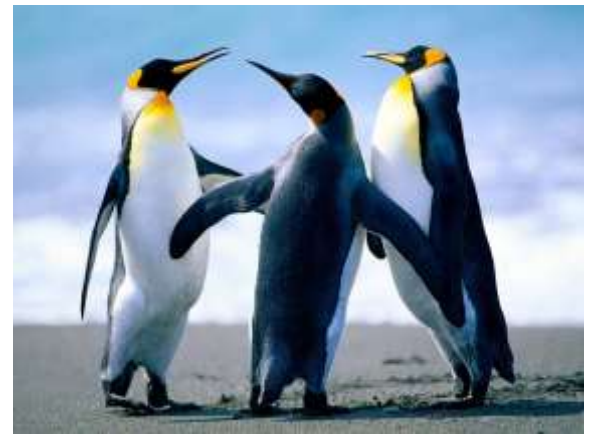

**Step 2**: When we open this image using PIL, it will first note the necessary points required for extracting evidence, which includes various pixel values. Here is the code to open the image and record its pixel values:

from PIL import Image im = Image.open('Capture.jpeg', 'r') pix\_val = list(im.getdata()) pix val flat =  $[x$  for sets in pix val for x in sets] print pix\_val\_flat

**Step 3**: Our code will produce the following output, after extracting the pixel values of the image.

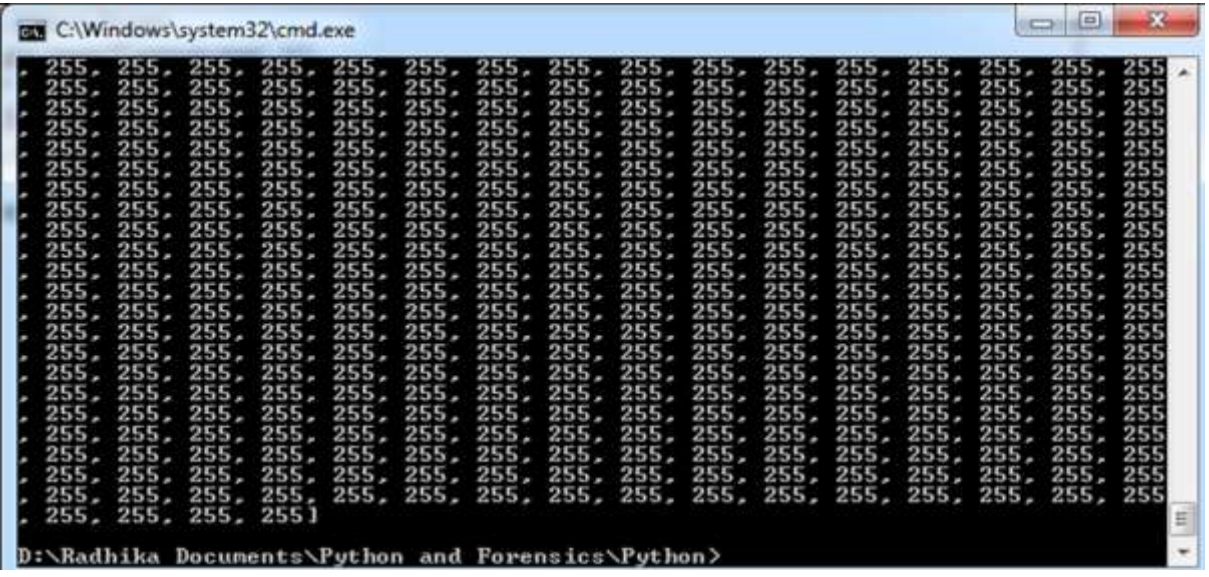

The output delivered represents the pixel values of RGB combination, which gives a better picture of what data is needed for evidence. The data fetched is represented in the form of an array.

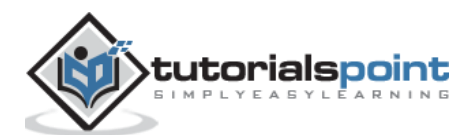

<span id="page-32-0"></span>Forensic investigation and analysis of standard computer hardware such as hard disks have developed into a stable discipline and is followed with the help of techniques to analyze non-standard hardware or transient evidence.

Although smartphones are increasingly being used in digital investigations, they are still considered as non-standard.

## **Forensic Analysis**

Forensic investigations search for data such as received calls or dialed numbers from the smartphone. It can include text messages, photos, or any other incriminating evidence. Most smartphones have screen-locking features using passwords or alphanumeric characters.

Here, we will take an example to show how Python can help crack the screen-locking password to retrieve data from a smartphone.

#### **Manual Examination**

Android supports password lock with PIN number or alphanumeric password. The limit of both passphrases are required to be between 4 and 16 digits or characters. The password of a smartphone is stored in the Android system in a special file called **password.key** in **/data/system**.

Android stores a salted SHA1-hashsum and MD5-hashsum of the password. These passwords can be processed in the following code.

```
public byte[] passwordToHash(String password) {
if (password == null) {
     return null;
}
String algo = null;
byte[] hashed = null;
     try {
            byte[] saltedPassword = (password + getSalt()).getBytes();
            byte[] sha1 = MessageDigest.getInstance(algo = "SHA-1").digest(saltedPassword);
            byte[] md5 = MessageDigest.getInstance(algo = "MD5").digest(saltedPassword);
            hashed = (toHex(sha1) + toHex(md5)).getBytes();
} catch (NoSuchAlgorithmException e) {
Log.w(TAG, "Failed to encode string because of missing algorithm: " + algo);
}
return hashed;}
```
It is not feasible to crack the password with the help of **dictionary attack** as the hashed password is stored in a **salt file**. This **salt** is a string of hexadecimal representation of a random integer of 64 bit. It is easy to access the **salt** by using **Rooted Smartphone** or **JTAG Adapter**.

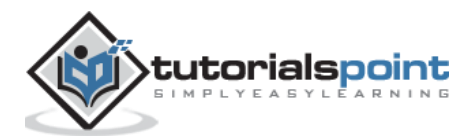

#### **Rooted Smartphone**

The dump of the file **/data/system/password.key** is stored in SQLite database under the **lockscreen.password\_salt** key. Under **settings.db**, the password is stored and the value is clearly visible in the following screenshot.

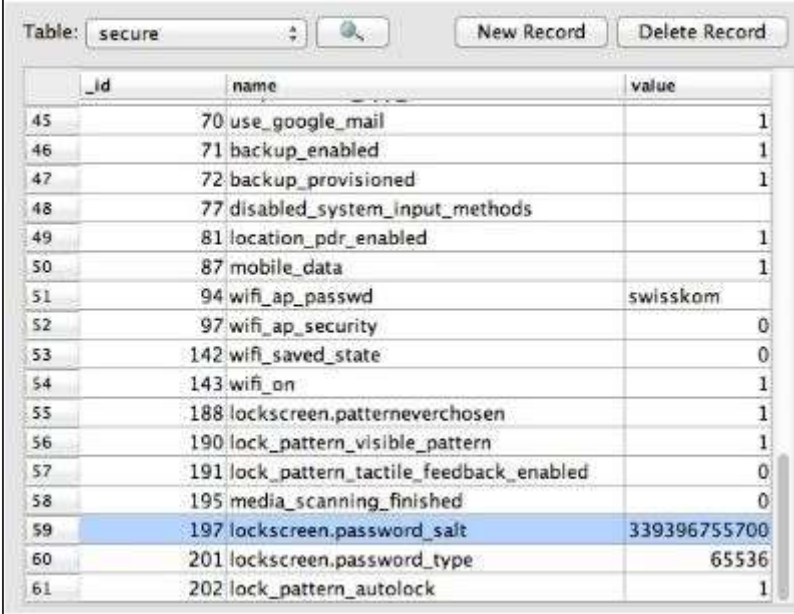

#### **JTAG Adapter**

A special hardware known as JTAG (Joint Test Action Group) adapter can be used to access the **salt**. Similarly, a **Riff-Box** or a **JIG-Adapter** can also be used for the same functionality.

Using the information obtained from Riff-box, we can find the position of the encrypted data, i.e., the **salt**. Following are the rules:

- Search for the associated string "lockscreen.password\_salt."
- The byte represents the actual width of the salt, which is its **length**.
- This is the length which is actually searched for to get the stored password/pin of the smartphones.

These set of rules help in getting the appropriate salt data.

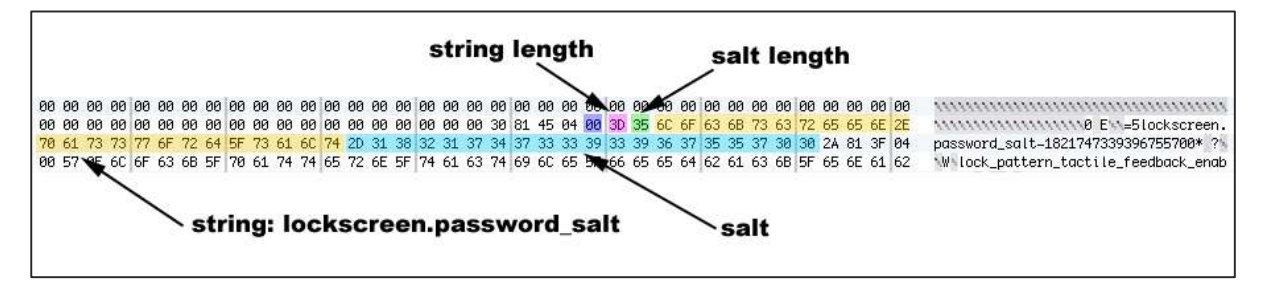

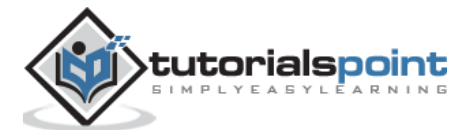

<span id="page-34-0"></span>The most widely used protocol for synchronizing time and which has been widely accepted as a practice is done through Network Time Protocol (NTP).

NTP uses the User Datagram Protocol (UDP) which uses minimum time to communicate the packets between the server and the client who wish to synchronize with the given time source.

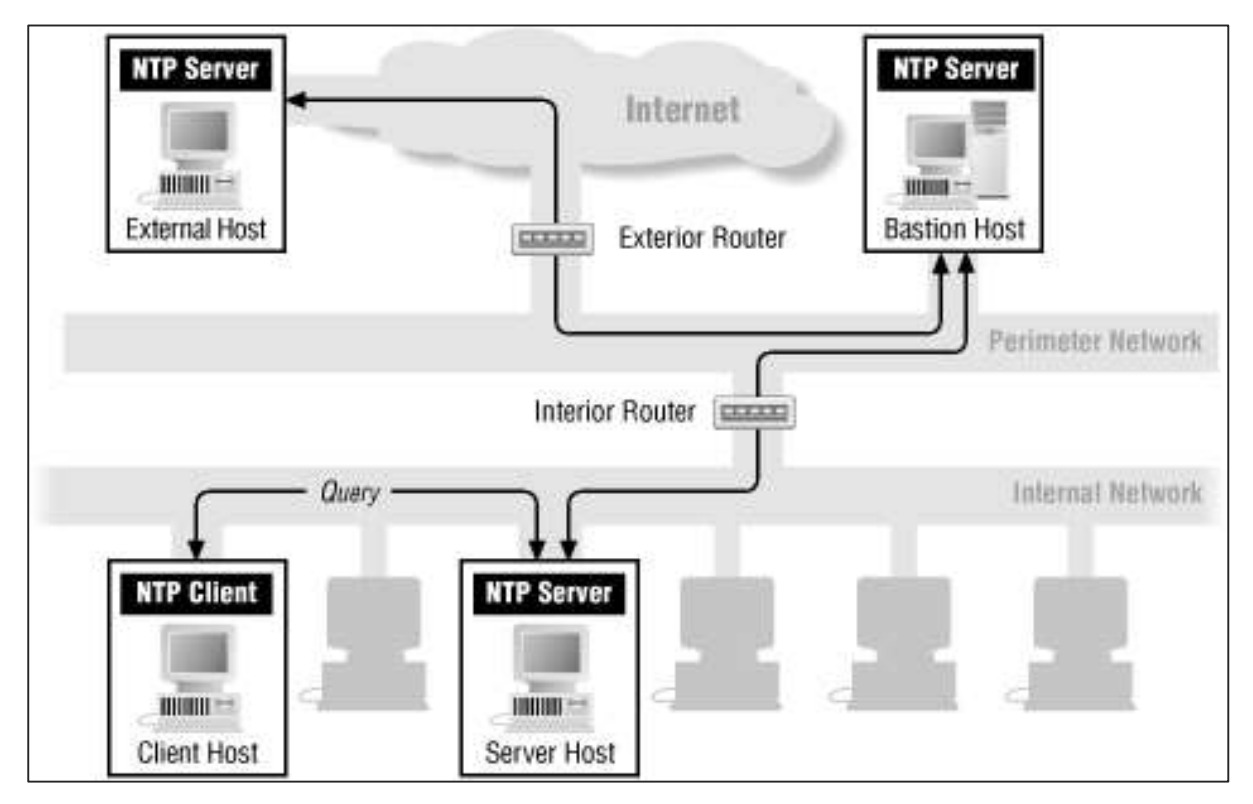

Features of Network Time Protocol are as follows:

- The default server port is 123.
- This protocol consists of many accessible time servers synchronized to national laboratories.
- The NTP protocol standard is governed by the IETF and the Proposed Standard is RFC 5905, titled "Network Time Protocol Version 4: Protocol and Algorithms Specification" [NTP RFC]
- Operating systems, programs, and applications use NTP to synchronize time in a proper way.

In this chapter, we will focus on the usage of NTP with Python, which is feasible from thirdparty Python Library ntplib. This library efficiently handles the heavy lifting, which compares the results to my local system clock.

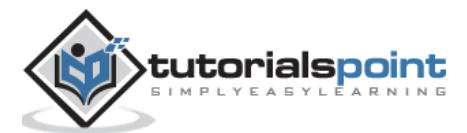

# <span id="page-35-0"></span>**Installing the NTP Library**

The **ntplib** is available for download at https://pypi.python.org/pypi/ntplib/ as shown in the following figure.

The library provides a simple interface to NTP servers with the help of methods that can translate NTP protocol fields. This helps access other key values such as leap seconds.

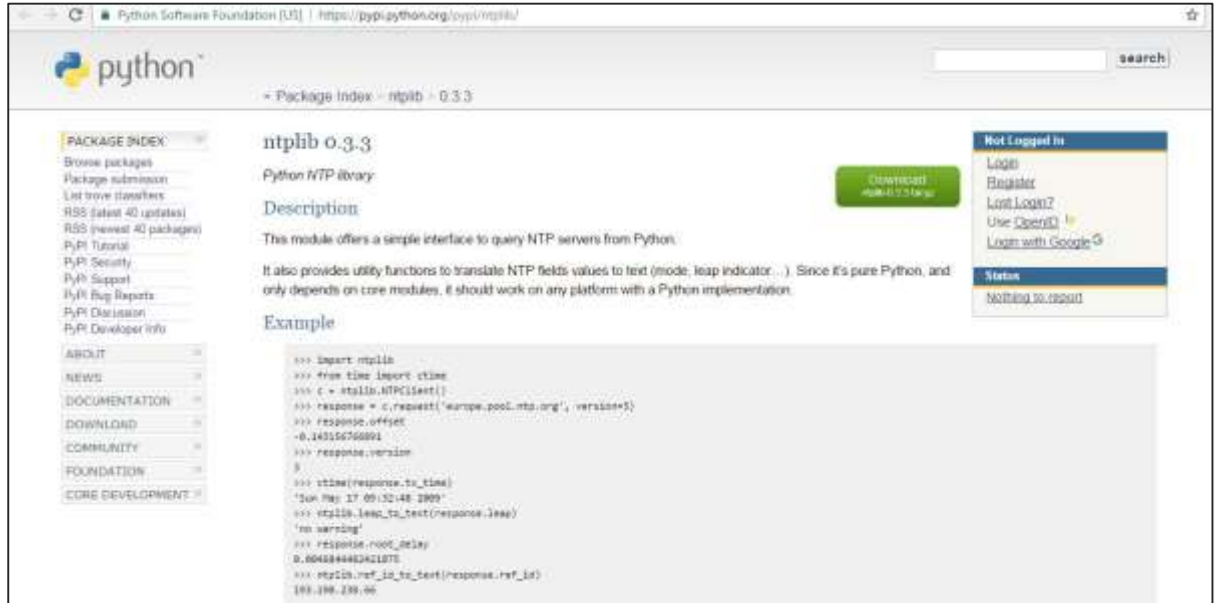

The following Python program helps in understanding the usage of NTP.

```
import ntplib
import time
NIST='nist1-macon.macon.ga.us'
ntp=ntplib.NTPClient()
ntpResponse=ntp.request(NIST)
if (ntpResponse):
now=time.time()
diff=now-ntpResponse.tx_time
print diff;
```
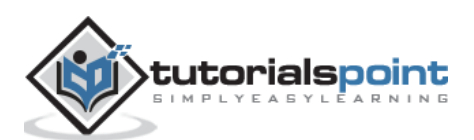

The above program will produce the following output.

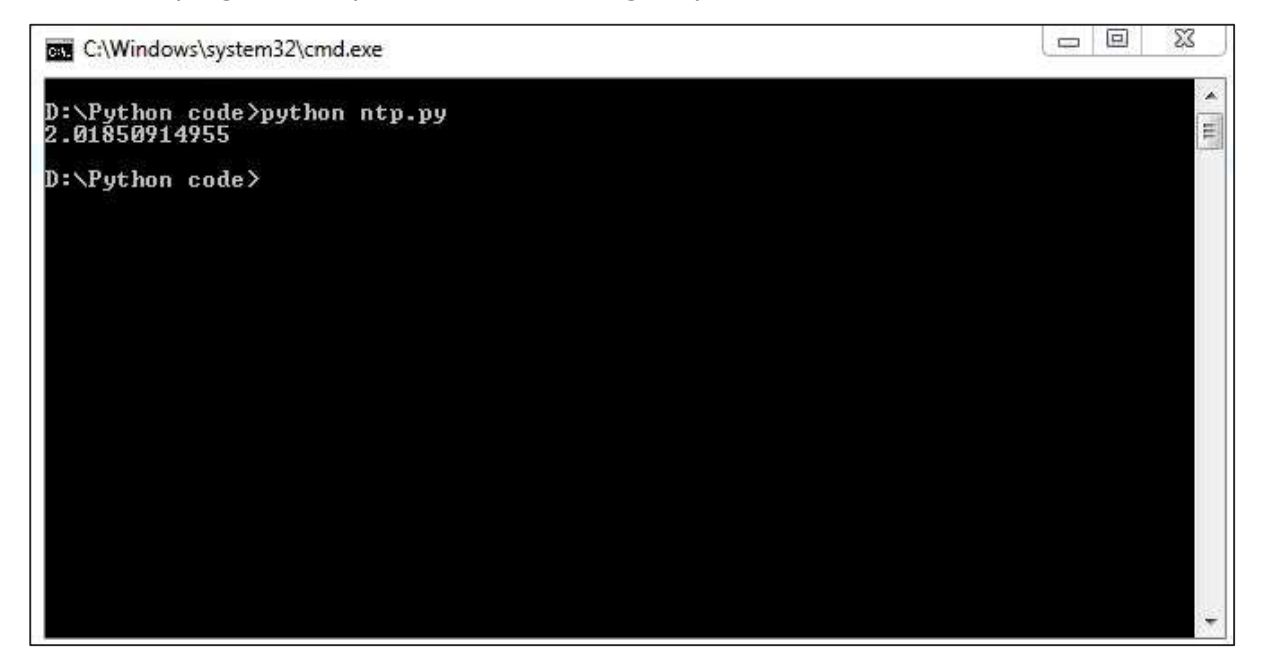

The difference in time is calculated in the above program. These calculations help in forensic investigations. The network data obtained is fundamentally different than the analysis of data found on the hard drive.

The difference in time zones or getting accurate time zones can help in gathering evidence for capturing the messages through this protocol.

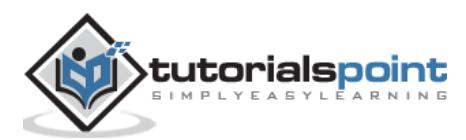

<span id="page-37-0"></span>Forensic specialists normally find it difficult to apply digital solutions to analyze the mountains of digital evidence in common crimes. Most digital investigation tools are single threaded and they can execute only one command at a time.

In this chapter, we will focus on the multiprocessing capabilities of Python, which can relate to the common forensic challenges.

#### **Multiprocessing**

Multiprocessing is defined as the computer system's ability to support more than one process. The operating systems that support multiprocessing enable several programs to run concurrently.

There are various types of multiprocessing such as **symmetric** and **asymmetric processing**. The following diagram refers to a symmetric multiprocessing system which is usually followed in forensic investigation.

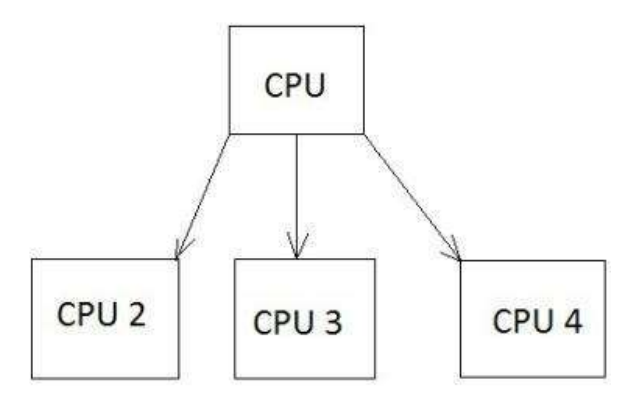

#### **Example**

The following code shows how different processes are listed internally in Python programming.

```
import random
import multiprocessing
def list append(count, id, out list):
     #appends the count of number of processes which takes place at a time 
     for i in range(count):
           out list.append(random.random())
if __name__ == '__main__":size = 999 
     procs = 2
```
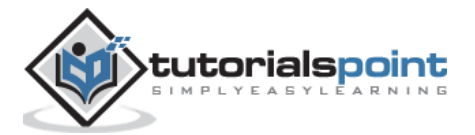

```
# Create a list of jobs and then iterate through
     # the number of processes appending each process to
     # the job list 
     jobs = []for i in range(0, procs):
           out_list = list() #list of processes
            process1 = multiprocessing.Process(target=list_append, args=(size, 
i, out_list))
           # appends the list of processes
           jobs.append(process)
     # Calculate the random number of processes
     for j in jobs:
           j.start() #initiate the process
     # After the processes have finished execution
     for j in jobs:
           j.join()
     print "List processing complete."
```
Here, the function **list\_append()** helps in listing the set of processes in the system.

#### **Output**

Our code will produce the following output:

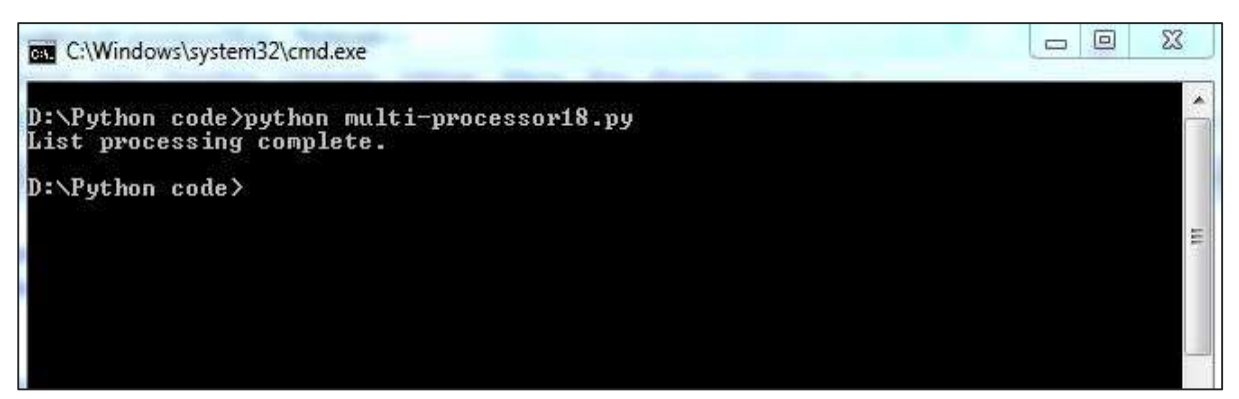

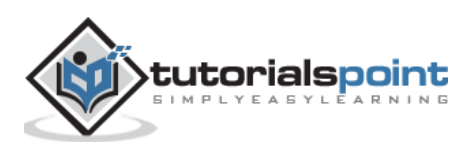

<span id="page-39-0"></span>In this chapter, we will focus on investigating the volatile memory with the help of **Volatility**, a Python-based forensics framework applicable on the following platforms: **Android** and **Linux**.

# <span id="page-39-1"></span>**Volatile Memory**

Volatile memory is a type of storage where the contents get erased when the system's power is turned off or interrupted. RAM is the best example of a volatile memory. It means, if you were working on a document that has not been saved to a non-volatile memory, such as a hard drive, and the computer lost power, then all the data will be lost.

In general, volatile memory forensics follow the same pattern as other forensic investigations:

- Selecting the target of the investigation
- Acquiring forensic data
- Forensic analysis

The basic **volatility plugins** which are used for Android gathers **RAM dump** for analysis. Once the RAM dump is gathered for analysis, it is important to start hunting for malware in RAM.

# <span id="page-39-2"></span>**YARA Rules**

YARA is a popular tool which provides a robust language, is compatible with Perl-based Regular Expressions, and is used to examine the suspected files/directories and match strings.

In this section, we will use YARA based on the pattern matching implementation and combine them with utility power. The complete process will be beneficial for forensic analysis.

#### **Example**

Consider the following code. This code helps in extracting the code.

```
import operator
import os
import sys
sys.path.insert(0, os.getcwd())
import plyara.interp as interp 
# Plyara is a script that lexes and parses a file consisting of one more Yara 
rules into a python dictionary representation.
```
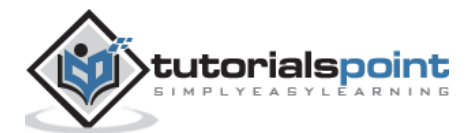

```
if __name__ == '__main__': file_to_analyze = sys.argv[1]
  rulesDict = interp.parseString(open(file_to_analyze).read())
 authors = \{\}\text{imps} = \{\}meta_{keys} = \{\} max_strings = []
 max string len = 0tags = \{\}rule count = 0 for rule in rulesDict:
    rule count += 1 # Imports
     if 'imports' in rule:
       for imp in rule['imports']:
        imp = imp.replace('"','')
         if imp in imps:
          imps[imp] += 1
         else:
          imps[imp] = 1 # Tags
     if 'tags' in rule:
       for tag in rule['tags']:
         if tag in tags:
          tag += 1 else:
          tag = 1
     # Metadata
     if 'metadata' in rule:
       for key in rule['metadata']:
         if key in meta_keys:
           meta_keys[key] += 1
```
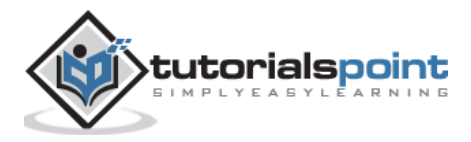

```
 else:
         meta_keys[key] = 1
       if key in ['Author', 'author']:
         if rule['metadata'][key] in authors:
           authors[rule['metadata'][key]] += 1
         else:
           authors[rule['metadata'][key]] = 1
   #Strings
   if 'strings' in rule:
     for strr in rule['strings']:
       if len(strr['value']) > max_string_len:
        max string len = len(strr['value'])
         max_strings = [(rule['rule_name'], strr['name'], strr['value'])]
       elif len(strr['value']) == max_string_len:
         max_strings.append((rule['rule_name'], strr['key'], strr['value']))
 print("\nThe number of rules implemented" + str(rule_count))
 ordered_meta_keys = sorted(meta_keys.items(), key=operator.itemgetter(1), reverse=True)
 ordered_authors = sorted(authors.items(), key=operator.itemgetter(1), reverse=True)
 ordered_imps = sorted(imps.items(), key=operator.itemgetter(1), reverse=True)
 ordered_tags = sorted(tags.items(), key=operator.itemgetter(1), reverse=True)
```
The above code will produce the following output.

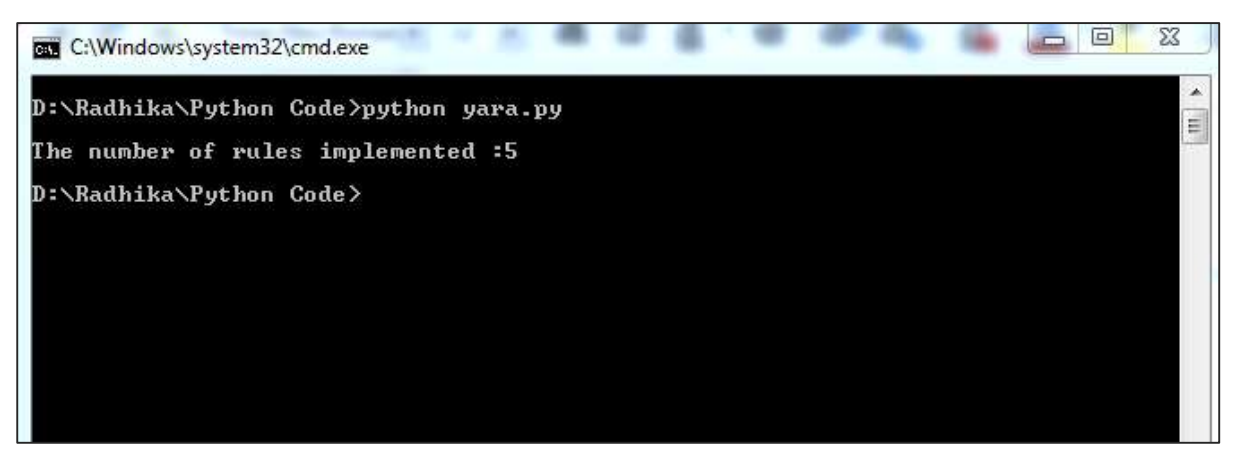

The number of YARA rules implemented helps in giving a better picture of the suspected files. Indirectly, the list of suspected files help in gathering appropriate information for forensics.

Following is the source code in github: [https://github.com/radhikascs/Python\\_yara](https://github.com/radhikascs/Python_yara)

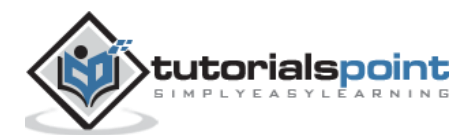

<span id="page-42-0"></span>The major concern of digital investigations is to secure important evidences or data with encryption or any other format. The basic example is storing the passwords. It is therefore necessary to understand the usage of Linux operating system for digital forensic implementation to secure these valuable data.

Information for all the local users are mostly stored in the following two files:

- /etc/passwd
- etc/shadow

The first one is mandatory, which stores all the passwords. The second file is optional and it stores information about the local users including the hashed passwords.

Issues arise regarding the security issue of storing the password information in a file, which is readable by every user. Therefore, hashed passwords are stored in **/etc/passwd**, where the content is replaced by a special value "**x**".

The corresponding hashes have to be looked up in **/etc/shadow**. The settings in **/etc/passwd** may override the details in **/etc/shadow**.

Both the text files in Linux include one entry per line and the entry consists of multiple fields, separated by colons.

The format of **/etc/passwd** is as follows:

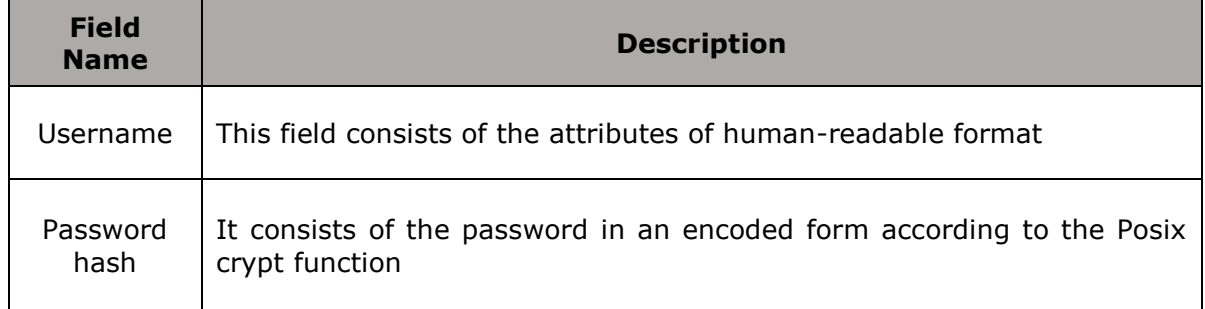

If the hash password is saved as **empty**, then the corresponding user will not require any password to log into the system. If this field contains a value that cannot be generated by the hash algorithm, such as an exclamation mark, then the user cannot log on using a password.

A user with a locked password can still log on using other authentication mechanisms, for example, SSH keys. As mentioned earlier, the special value "**x**" means that the password hash has to be found in the shadow file.

The **password hash** includes the following:

- **Encrypted salt**: The **encrypted salt** helps maintain the screen locks, pins, and passwords.
- **Numerical user ID**: This field denotes the ID of the user. The Linux kernel assigns this user ID to the system.

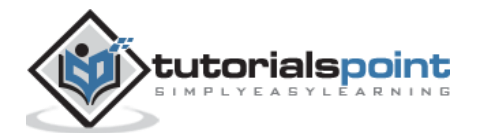

- **Numerical group ID**: This field refers to the primary group of the user.
- **Home directory**: The new processes are started with a reference of this directory.
- **Command shell**: This optional field denotes the default shell that is to be started after a successful login to the system.

Digital forensics include collecting the information which is relevant to tracking an evidence. Hence, the user ids are useful in maintaining the records.

Using Python, all of this information can be automatically analyzed for the Indicators of Analysis, reconstructing the recent system activity. Tracking is simple and easy with the implementation of Linux Shell.

#### **Python Programming with Linux**

```
import sys
import hashlib
import getpass
def main(argv):
     print '\nUser & Password Storage Program in Linux for forensic detection v.01\n'
     if raw_input('The file ' + sys.argv[1] + ' will be erased or overwrite if 
it exists .\overline{\nabla}nDo you wish to continue (Y/n): ') not in ('Y','y') :
            sys.exit('\nChanges were not recorded\n')
     user name = raw input('Please Enter a User Name: ')
     password = hashlib.sha224(getpass.getpass('Please Enter a Password:')).hexdigest()
     # Passwords which are hashed
     try:
            file conn = open(sys.argv[1],'w')
            file conn.write(user name + '\n')
            file conn.write(password + '\n')
            file_conn.close()
     except:
            sys.exit('There was a problem writing the passwords to file!')
if name == " main ":
     main(sys.argv[1:])
```
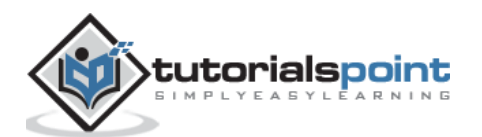

# **Output**

The password is stored in a hexadecimal format in **pass\_db.txt** as shown in the following screenshot. The text files are saved for further use in computational forensics.

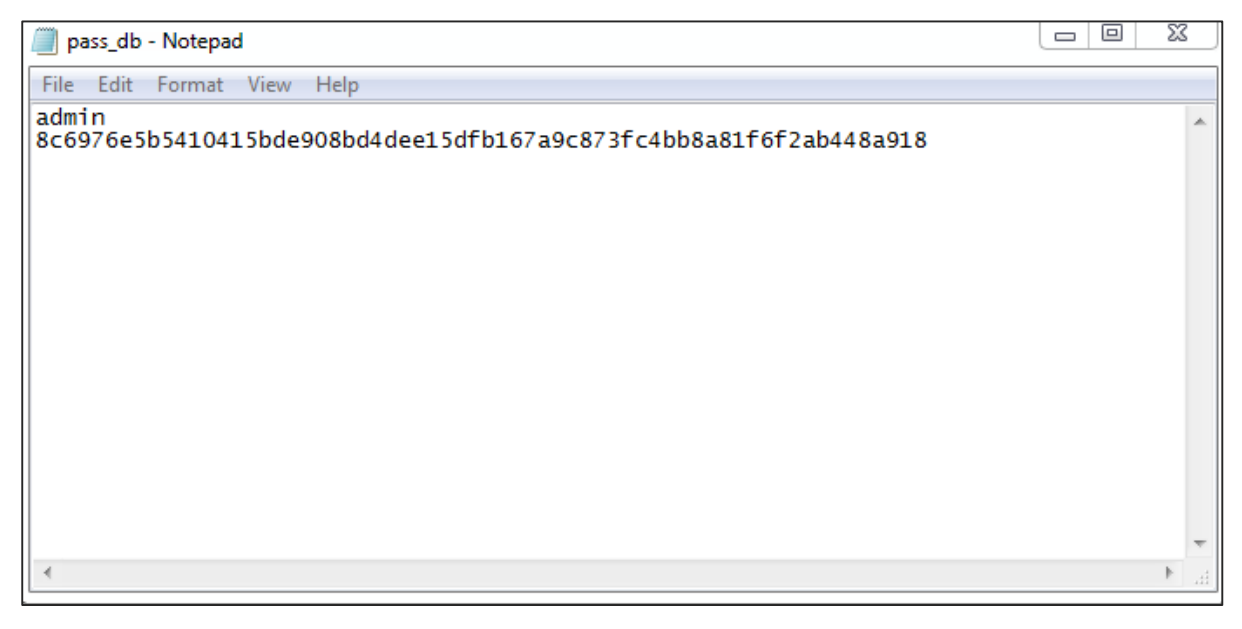

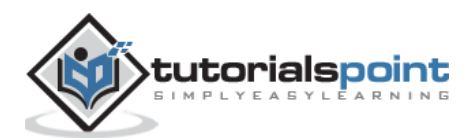

<span id="page-45-0"></span>Indicators of Compromise (IOC) is defined as "pieces of forensic data, which includes data found in system log entries or files, that identify potentially malicious activity on a system or network."

By monitoring for IOC, organizations can detect attacks and act quickly to prevent such breaches from occurring or limit damages by stopping attacks in earlier stages.

There are some use-cases, which allow querying the forensic artifacts such as:

- Looking for a specific file by MD5
- Searching for a specific entity, which is actually stored in the memory
- Specific entry or set of entries, which is stored in Windows registry

The combination of all the above provides better results in searching artifacts. As mentioned above, Windows registry gives a perfect platform in generating and maintaining IOC, which directly helps in computational forensics.

#### **Methodology**

- Look for the locations in the file system and specifically for now into Windows registry.
- Search for the set of artifacts, which have been designed by forensic tools.
- Look for the signs of any adverse activities.

#### **Investigative Life Cycle**

Investigative Life Cycle follows IOC and it searches for specific entries in a registry.

- Stage 1: Initial Evidence Evidence of the compromise is detected either on a host or on the network. The responders will investigate and identify the exact solution, which is a concrete forensic indicator.
- **Stage 2: Create IOCs for Host & Network** ─ Following the data collected, the IOC is created, which is easily possible with Windows registry. The flexibility of **OpenIOC** gives limitless number of permutations on how an Indicator can be crafted.
- **Stage 3: Deploy IOCs in the Enterprise** Once the specified IOC has been created, the investigator will deploy these technologies with the help of API in Windows registers.
- **Stage 4: Identification of Suspects** ─ The deployment of IOC helps in the identification of suspects in a normal way. Even additional systems will be identified.
- **Stage 5: Collect and Analyze Evidence** ─ Evidences against the suspects are gathered and analyzed accordingly.

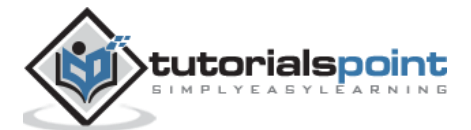

 **Stage 6: Refine & Create New IOCs** ─ The investigative team can create new IOCs based of their evidences and data found in the enterprise and additional intelligence, and continue to refine their cycle.

The following illustration shows the phases of Investigative Life Cycle:

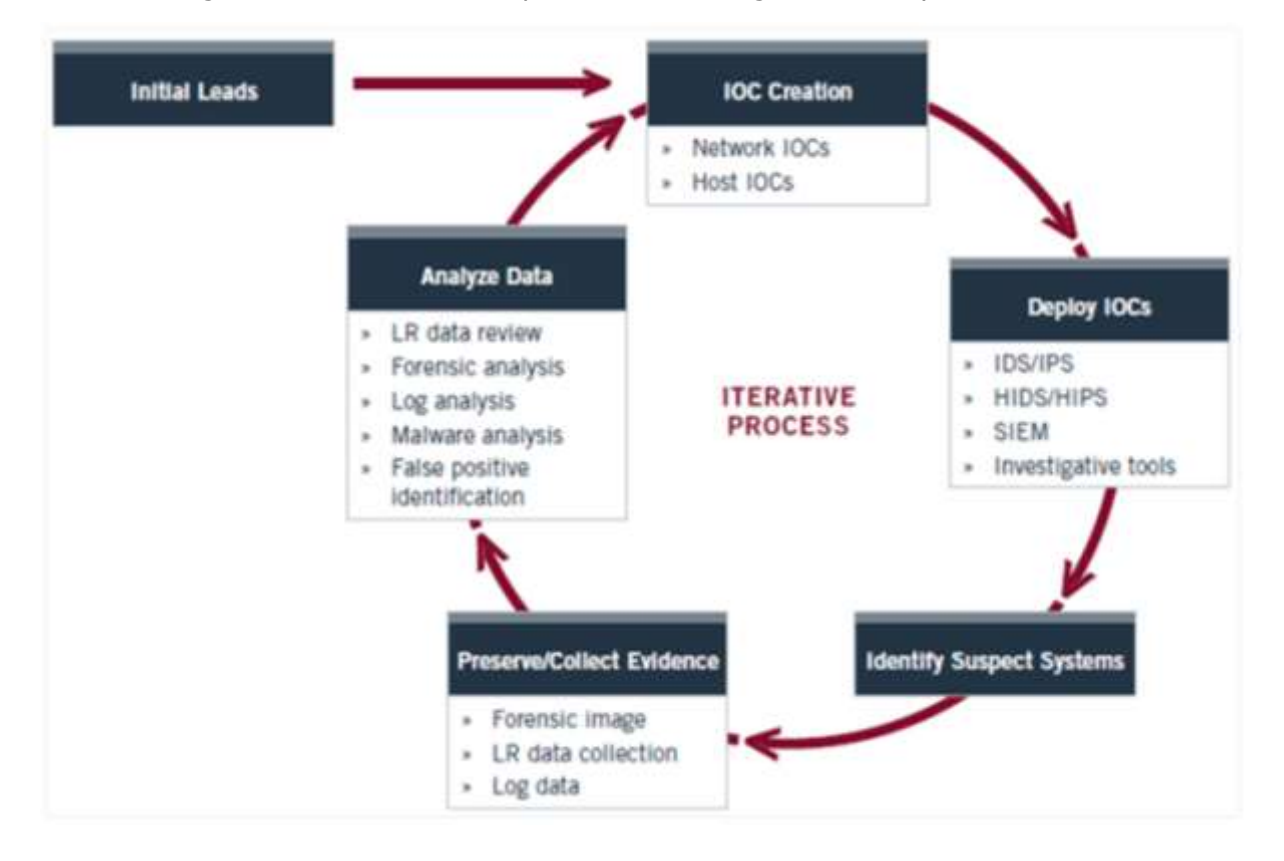

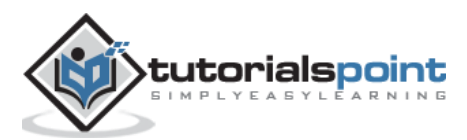

<span id="page-47-0"></span>**Cloud computing** can be defined as a collection of hosted services provided to users over the Internet. It enables organizations to consume or even compute the resource, which includes Virtual Machines (VMs), storage, or an application as a utility.

One of the most important advantages of building applications in Python programming language is that it includes the ability to deploy applications virtually on any platform, which includes **cloud** as well. It implies that Python can be executed on cloud servers and can also be launched on handy devices such as desktop, tablet, or smartphone.

One of the interesting perspectives is creating a cloud base with the generation of **Rainbow tables**. It helps in integrating single and multiprocessing versions of the application, which requires some considerations.

# **Pi Cloud**

Pi Cloud is the cloud computing platform, which integrates Python programming language with the computing power of Amazon Web Services.

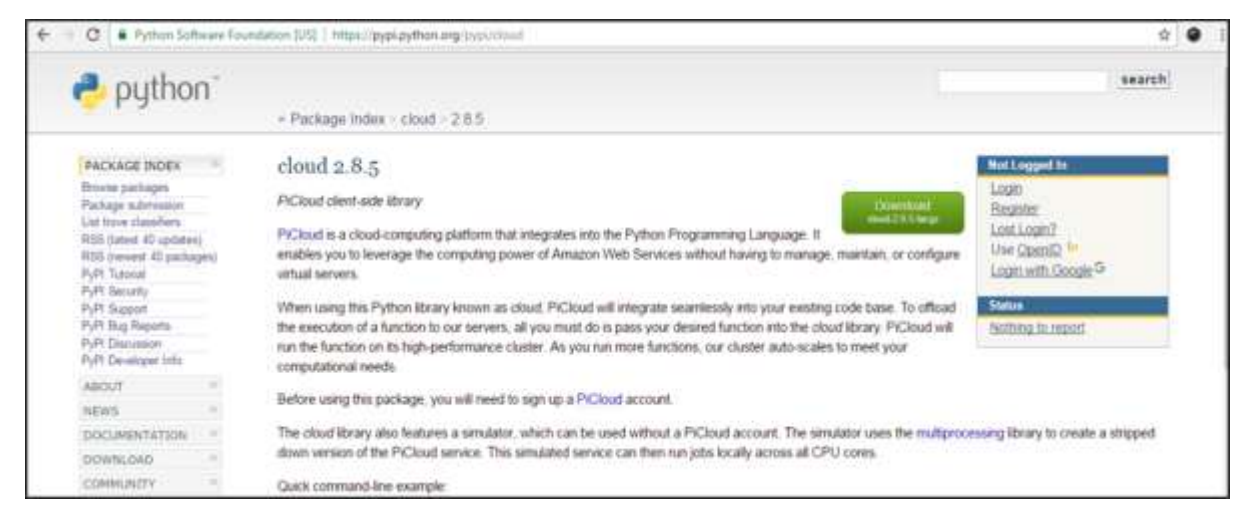

Let's take a look at an example of implementing Pi clouds with **rainbow tables**.

#### **Rainbow Tables**

A **rainbow table** is defined as a listing of all possible plain text permutations of encrypted passwords specific to a given hash algorithm.

- Rainbow tables follow a standard pattern, which creates a list of hashed passwords.
- A text file is used to generate passwords, which include characters or plain text of passwords to be encrypted.
- The file is used by Pi cloud, which calls the main function to be stored.
- The output of hashed passwords is stored in the text file as well.

This algorithm can be used to save passwords in the database as well and have a backup storage in the cloud system.

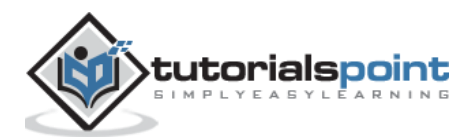

The following in-built program creates a list of encrypted passwords in a text file.

```
import os
import random
import hashlib
import string
import enchant #Rainbow tables with enchant
import cloud #importing pi-cloud
def randomword(length):
    return ''.join(random.choice(string.lowercase) for i in range(length))
print('Author- Radhika Subramanian')
def mainroutine():
     engdict = enchant.Dict("en_US")
     fileb = open("password.txt","a+") 
     # Capture the values from the text file named password
     while True:
        randomword0 =randomword(6) if engdict.check(randomword0) == True:
             randomkey0 = randomword0+str(random.randint(0,99))
         elif engdict.check(randomword0) == False:
             englist = engdict.suggest(randomword0)
            if len(englist) > 0:
                randomkey0 = englist[0]+str(range,randint(0,99)) else:
                 randomkey0 = randomword0+str(random.randint(0,99))
        randomword3 = randomword(5) if engdict.check(randomword3) == True:
             randomkey3 = randomword3+str(random.randint(0,99))
         elif engdict.check(randomword3) == False:
             englist = engdict.suggest(randomword3)
            if len(englist) > 0:
                randomkey3 = enzlist[0]+str(random.random(0,99)) else:
                 randomkey3 = randomword3+str(random.randint(0,99))
```
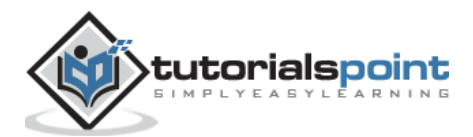

```
if 'randomkey0' and 'randomkey3' and 'randomkey1' in locals():
             whasher0 = hashlib.new("md5")
             whasher0.update(randomkey0)
             whasher3 = hashlib.new("md5")
             whasher3.update(randomkey3)
             whasher1 = hashlib.new("md5")
             whasher1.update(randomkey1)
             print(randomkey0+" + "+str(whasher0.hexdigest())+"\n")
             print(randomkey3+" + "+str(whasher3.hexdigest())+"\n")
             print(randomkey1+" + "+str(whasher1.hexdigest())+"\n")
             fileb.write(randomkey0+" + "+str(whasher0.hexdigest())+"\n")
             fileb.write(randomkey3+" + "+str(whasher3.hexdigest())+"\n")
             fileb.write(randomkey1+" + "+str(whasher1.hexdigest())+"\n")
jid = cloud.call(randomword) #square(3) evaluated on PiCloud
 cloud.result(jid)
 print('Value added to cloud')
print('Password added')
mainroutine()
```
# **Output**

This code will produce the following output:

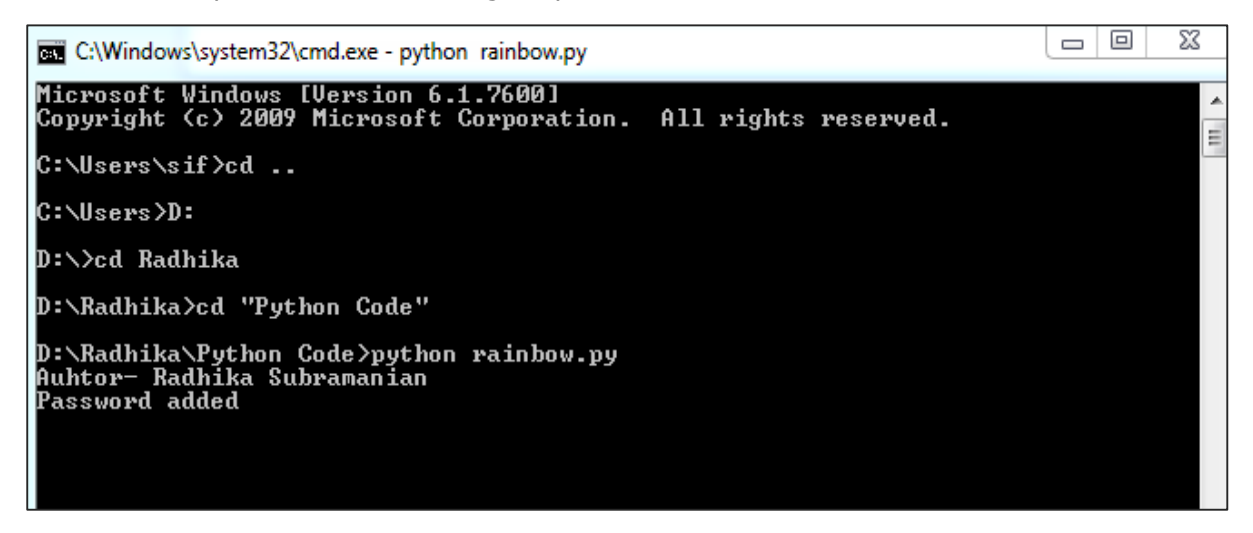

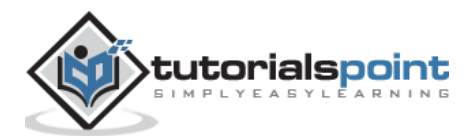

The passwords are stored in the text files, which is visible, as shown in the following screenshot.

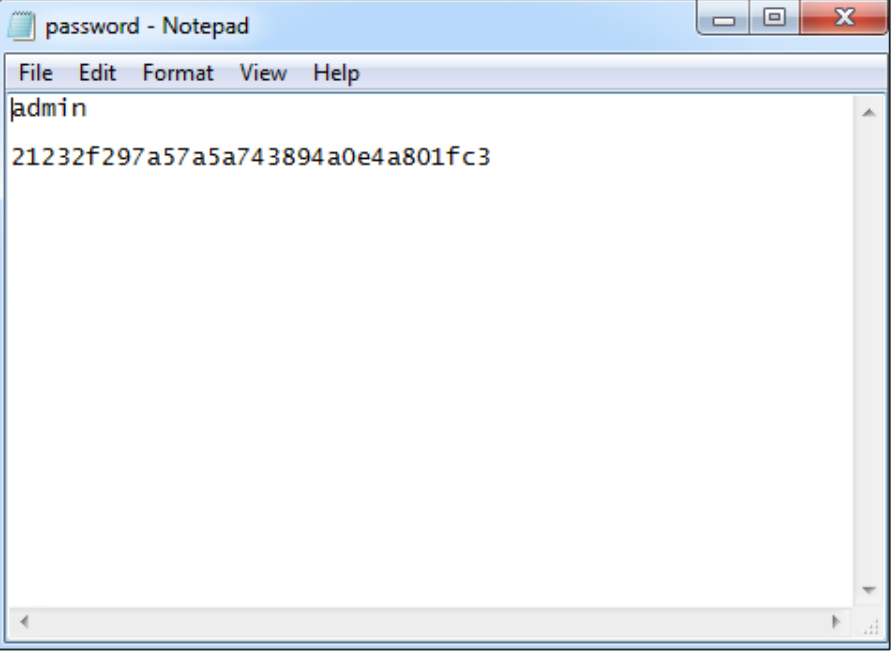

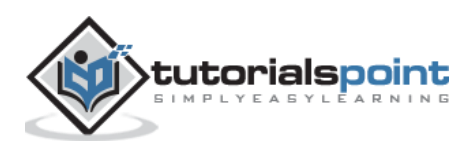